## <span id="page-0-0"></span>Einmessen der Auto High End Anlage mit DSP

#### Von Dipl.-Ing. Leo Kirchner

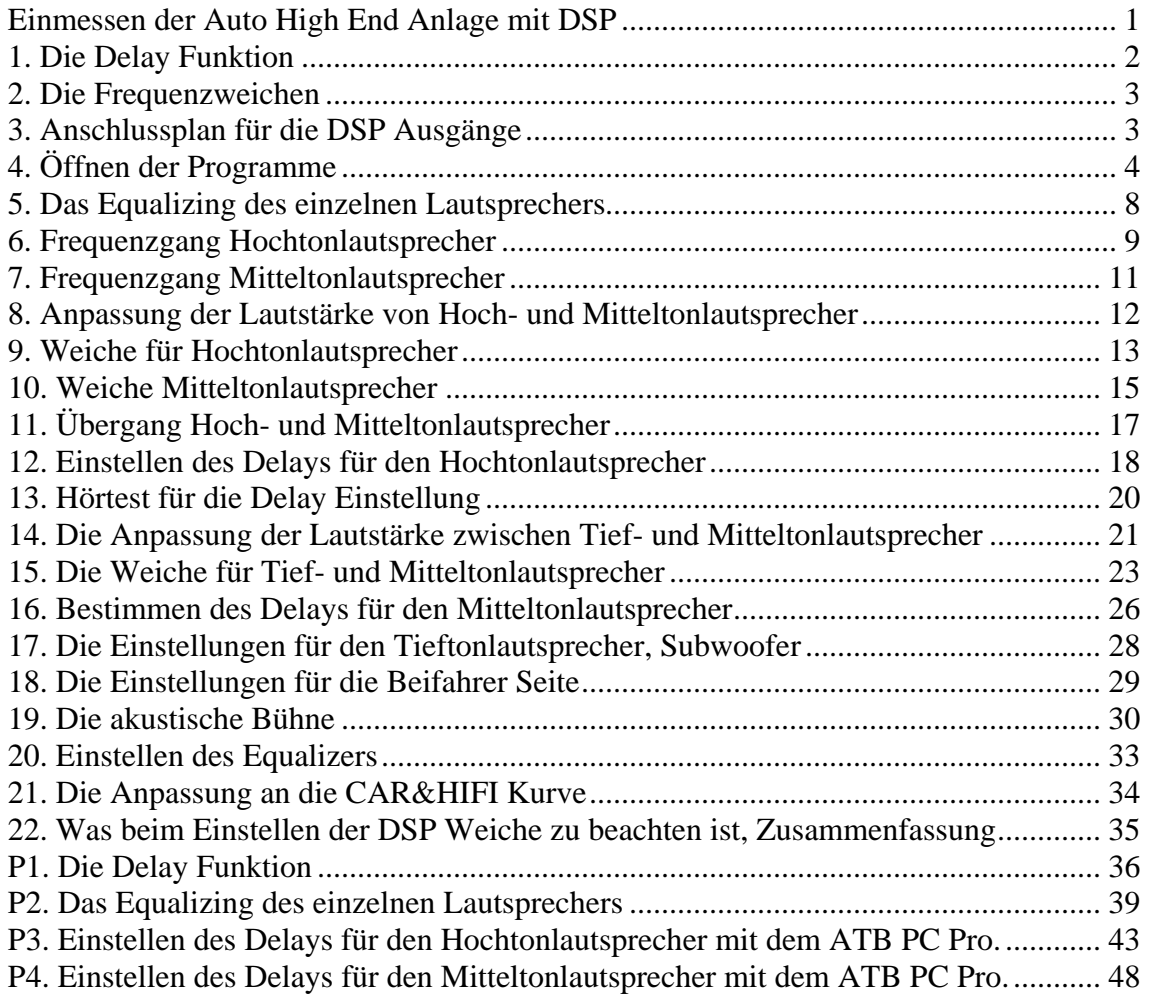

High End Soundanlagen fürs Auto sind aktiv aufgebaut, was bedeutet, dass jeder Lautsprecher von einem eigenen Verstärker angesteuert wird. Die den Verstärkern zugeführten elektrischen Signale von CD, Radio, MP3-Player etc. passieren zuvor einen DSP (Digital Signal Processor), der sowohl eine programmierbare digitale Frequenzweiche zur Begrenzung des Frequenzumfangs enthält als auch einen Equalizer zur Frequenzgangkorrektur sowie Phasenschieber und Delays, um das Phasen- bzw. Zeitverhalten aller Lautsprecher der Soundanlage zu optimieren und aufeinander abzustimmen.

Das korrekte Einstellen der DSPs mit ihren komplexen Funktionen verlangt nach entsprechender Messtechnik, erst danach machen individuelle geschmackliche Korrekturen wirklich Sinn. Ziele des gekonnten DSP-Einsatzes sind eine ausgewogene und als angenehm empfundene Tonaliät der gesamten Audioanlage, eine hohe Detailpräzison, eine überzeugende Bühnendarstellung und Räumlichkeitswirkung sowie geringstmögliche Verzerrungen, wie sie z.B. bei ungünstiger Ansteuerung durch Überforderung einzelner Lautsprecher entstehen.

### <span id="page-1-0"></span>1. Die Delay Funktion

Das Wort Delay kommt aus dem Englischen und wird mit Verzögerungszeit, Laufzeit, übersetzt. Diese Funktion der DSP Weichen ist der Vorteil gegenüber analogen Weichen.

Worin dieser Vorteil besteht, soll an der Wiedergabe des Gitarrenklanges gezeigt werden. Ein Gitarrenspieler zupft die Seite einer akustischen Gitarre an. Hierbei ist zuerst das metallische Anzupfgeräusch, mit hohen Tönen, zu hören. Danach folgt schnell der Grundton, die Resonanzfrequenz der Seite. Die Frequenzen der Grundtöne einer akustischen Gitarre liegen im Tiefton- und Mitteltonbereich. Durch die Schwingungen der Seite werden der Korpus und die Luft im Korpus angeregt und der volle Klang ist zu hören. Auch dies ist zeitabhängig, da Korpus und Luft einschwingen. Die Klangerzeugung besitzt einen zeitlichen Ablauf, der für den Klang einer Gitarre typisch ist.

Bei der Wiedergabe im typischen Auto werden die hohen Töne von dem Hochtöner in der A-Säule, die mittleren und tiefen Töne vom Mittel-Tieftöner im Fußraum wiedergegeben. Es besteht eine Wegdifferenz der Strecke vom Hörer zum Mitteltöner und der Strecke Hörer zum Hochtöner. Da der Schall sich mit der

Schallgeschwindigkeit ausbreitet, wird durch den längeren Weg Hörer- Mitteltöner der Schall verzögert. Dies hat zur Folge, dass bei der Wiedergabe des Gitarrenklanges zuerst das Anzupfen aus dem Hochtöner und nach einer Pause der Grundton aus dem Mitteltöner zu hören ist. Der Hörer hört einen zerstückelten Gitarrenklang. Dieser Klang ist fremd und das Hören von Musik ist kein Vergnügen mehr.

Um den ursprünlichen Klang zu reproduzieren muss die Wegdifferenz, oder auf den Schall bezogen die Laufzeitdifferenz, ausgeglichen werden. Bei der DSP Weiche wird der voreilende Schall des Hochtöners mit dem Delay um die Laufzeitdifferenz verzögert. Als Ergebnis wird der Klang der Gitarre richtig wiedergegeben, das Hören von Musik wird zum Erlebnis.

In P1. wird die Delay Funktion mit Hilfe der Messtechnik beschrieben. Dies dient dem Verständnis, wird aber beim Einstellen der DSP Weiche nicht benötigt.

### <span id="page-2-0"></span>2. Die Frequenzweichen

Als Weiche für die Auto Soundanlage haben sich folgende Weichen bewährt: Weiche 1. Ordnung, 6dB/Oktave und Weiche 2. Ordnung, 12dB / Oktave Die Weichen 3. Ordnung mit 18dB/ Oktave sind für den Beschallungsbereich, wo maximaler Schalldruck gefordert wird. Die Weichen 4. Ordnung mit 24dB / Oktave stammen aus einer anderen Zeit. Am klangneutralsten hat sich die Butterworth Weiche gezeigt. Beschreibung der Weiche 1. Ordnung, 6dB / Oktave: Diese Weiche ermöglicht die zeitrichtige Wiedergabe der Anlage. Die einzelnen Lautsprecher müssen spezielle Eigenschaften besitzen, breitbandigen Frequenzgang und Belastbarkeit für Frequenzen außerhalb des Übertragungsbereichs der Weiche. Lautsprecher Betrieb gleichphasig, unverpolt oder mit Phasenverschiebung 0° Beschreibung der Weiche 2. Ordnung, 12dB / Oktave mit Q=0,7: Für hohe Lautstärken, die Auswahl der Lautsprecher ist einfach. Lautsprechern Betrieb abwechselnd verpolt oder mit Phasenverschiebung 180°, Die Phasenverschiebung von 180° wird auch als Phasenumkehr bezeichnet. Schema für 2-Wege: Bass-Mittel richtig, 0°; Hochtöner verpolt, 180° 3- Wege: Bass richtig, 0°; Mitteltöner verpolt, 180°; Hochtöner richtig, 0°

4- Wege: Bass richtig, 0°;Bass-Mittel verpolt, 180°; Mittel richtig, 0°; Hochtöner verpolt, 180°.

### <span id="page-2-1"></span>3. Anschlussplan für die DSP Ausgänge

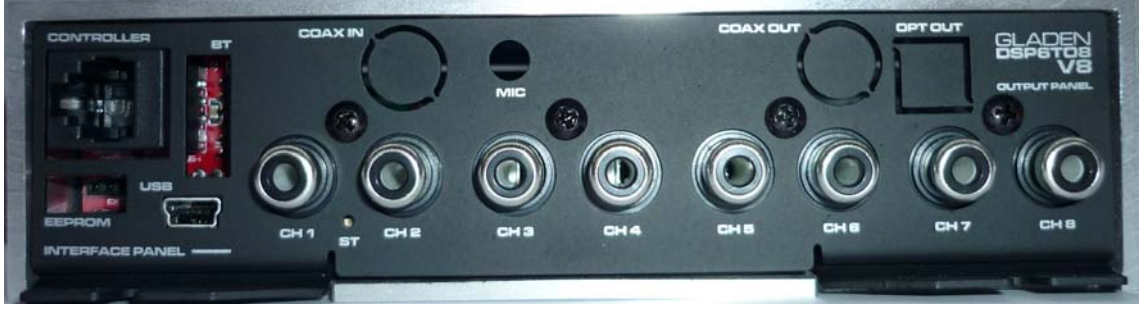

Bild 3.1 Bild von dem DSP, Rückseite mit den Ausgängen.

Im Artikel wird das Einmessen einer 3-Wege Anlage beschrieben.

Die Ausgänge der DSP Weiche werden folgend belegt:

Kanal  $1 =$  Hochton links, Kanal  $2 =$  Hochton rechts

Kanal 3 = Mittelton links, Kanal 4 = Mittelton rechts

Kanal  $5 =$  Tiefton links, Kanal  $6 =$  Tiefton rechts

Kanal 7 + 8 bleiben frei, als Option können sie mit Verstärker und Lautsprecher für passives 2-Wege Lautsprecher im Fond benutzt werden.

Die Ausgänge des DSPs werden an die Verstärker angeschlossen und diese mit den Lautsprechern verbunden. Die Wahl der Verstärker erfolgt entsprechend der Belastbarkeit von Mittel- und Tieftonlautsprecher. Für einen homogenen Klang sollten Hochtöner und Mitteltöner von identischen Verstärkern angesteuert werden. Die Einstellung der Lautstärke wird mit den Pegelreglern der Leistungsverstärker vorgenommen. Der analoge Eingang des DSPs sollte voll ausgesteuert sein.

## <span id="page-3-0"></span>4. Öffnen der Programme

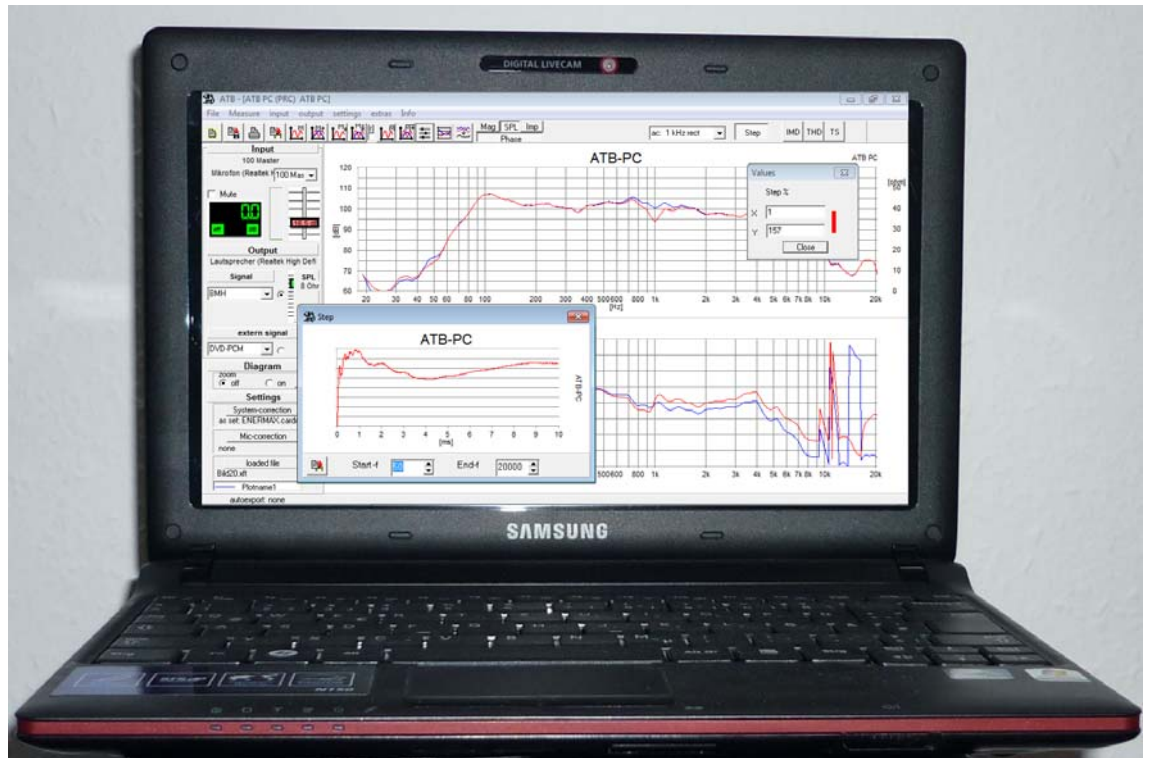

Bild 4.1 Das Bild zeigt das Netbook mit dem ATB PC Pro Programm.

Für das Einstellen der DSP Weiche wird ein PC mit dem DSP Programm zur Programmierung der DSP Weiche und dem ATB Programm für die Messungen benötigt. Das Mosconi Programm sowie das ATB laufen mit Windows XP oder 7. Die Ansprüche an die Rechnerleistung sind gering, so dass auch ein Netbook mit ATOM Prozessor geeignet ist.

Der Mosconi DSP wird als Beispiel für die Messtechnik verwendet. Bei den neueren DSPs der anderen Hersteller sind die identischen Funktionen vorhanden, so dass die Anleitung auch für andere DSPs verwendet werden kann.

Für die optimale Einstellung und damit den optimalen Klang ist ein genaues Messsystem notwendig. Programme, die nur die Frequenzgangmessung besitzen, müssen sehr genau sein. Wenn die Messungen von Phase und Step nicht vorhanden sind, muss der Anwender sich auf die Genauigkeit der Frequenzgangmessungen verlassen können. Programme mit rosa oder weißen Rauschen als Messsignal sind für die Geräuschmessung entwickelt worden. Deren Messkurve verändert sich laufend und sind dadurch uneindeutig und zu ungenau. Für die richtige Einstellung von hochwertigen Soundsystemen mit DSP sind sie nicht geeignet.

Nur bei einem korrekt eingestellten DSP nehmen die Transparenz, die Durchhörbarkeit auch von leisen Signalen, die räumliche und körperhafte Darstellung von Ensembles bzw. Instrumenten verblüffend zu, das Klangbild wirkt feiner und realistischer. Und eben dazu können die ATB Messungen jeder Soundanlage verhelfen.

Verzichtet man darauf, wird das Musikhören im Auto meist schon nach kurzer Zeit lästig und stresst die Reisenden eher, als sie genüsslich zu entspannen.

Für die Messung des Schalldruckes der Lautsprecher wird mit dem ATB Programm ein

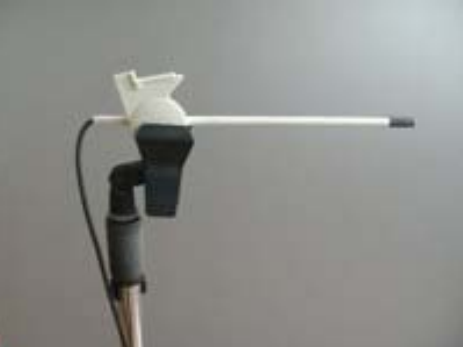

Messmikrofon geliefert. **Dieses wird direkt an den** Dieses wird direkt an den

Mikrofoneingang der Soundkarte angeschlossen. Das Mikrofon besitzt einen sehr linearen Frequenzgang und benötigt daher keine Korrekturdatei.

Die Programme werden nach der Installation geöffnet. Das Mosconi Programm bleibt im Hintergrund und umgeschaltet wird durch Minimieren und Vergrößern des ATB Programms.

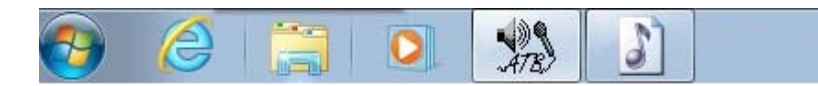

Das Mosconi Programm wird geöffnet und im Menü Geräteauswahl der Typ des DSP Gerätes gewählt. Danach wird das Gerät mit einem USB Eingang des Rechners verbunden. Die Erstellung der Verbindung dauert einige Sekunden und wird durch folgende Meldung bestätigt.

Status: verbunden mit COM4, Firmware 1,4

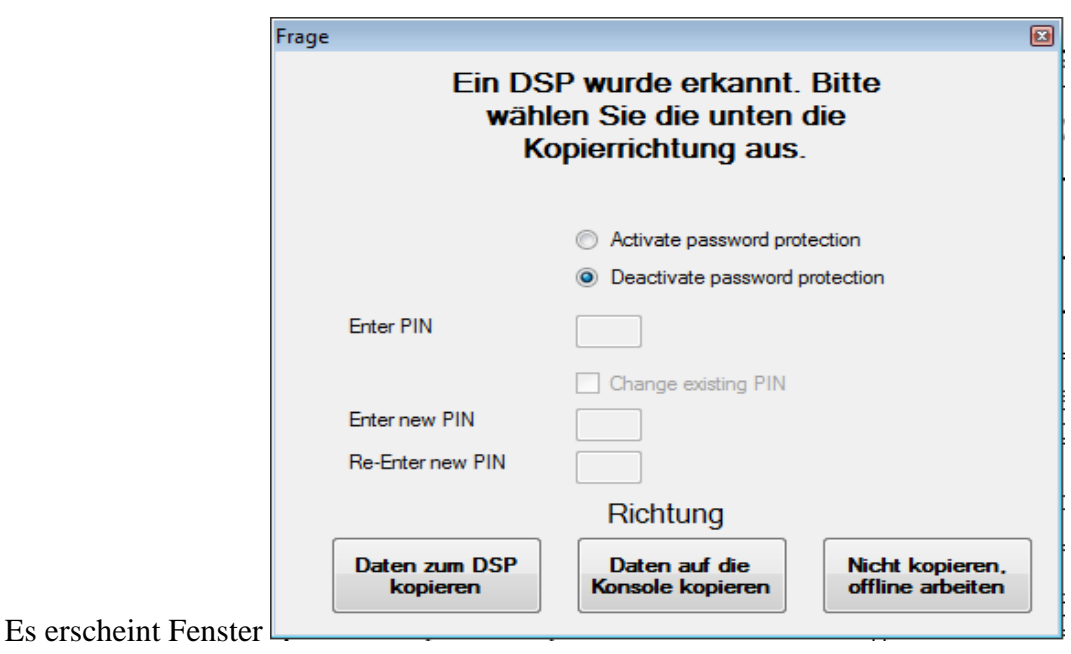

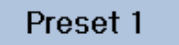

Hier wird "Daten auf die Konsole kopieren" gewählt. Bei einem unprogrammierten Gerät werden die Grundeinstellungen in das Preset 1 geschrieben. Das Gerät ist jetzt bereit.

In dem ATB Programm sind folgende Einstellungen beim ersten Start der Messungen vorzunehmen:

ATB PC Soundkarteneinstellung

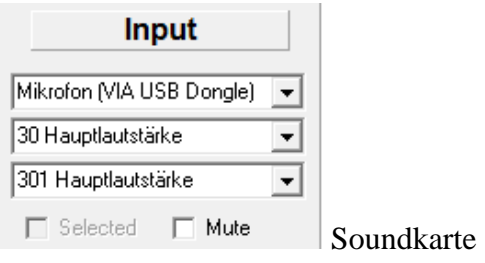

#### ATB PC Pro Soundkarteneinstellung

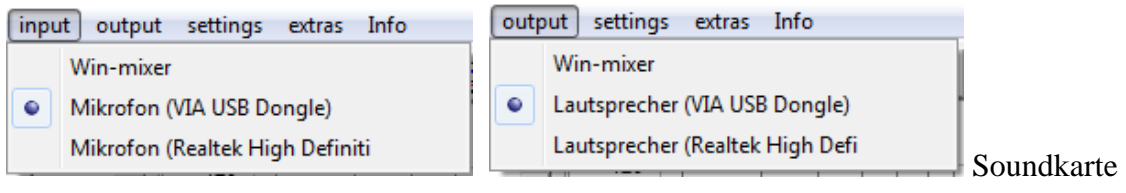

System-correction as set: ENERMAX.cardcorr

 $mic-sense$  40,0

System-correction, für Impedanz und Phase notwendig.

Beim ATB PC wird mit dem Test-Adapter der Ausgang eines Abspielgerätes, CD, DVD Spieler oder PC mit dem Mikrofoneingang der Soundkarte verbunden. Abgespielt wird die Auto-Test CD oder die WAV Messsignal File von der Installations CD ROM. Beim ATB PC Pro wird über den Klinken-Cinch Adapter die Test-Box an den Kopfhörer Ausgang und mit dem Klinken Stecker an den Mikrofoneingang der Soundkarte angeschlossen.

#### **Signal** CD-Normal C CD-Plus **Signal** DVD-DD õ DVD-PCM

 $\boxed{\text{BMH}}$   $\boxed{\bullet}$  BMH = CD-Plus Signal, immer verwenden. Auf der Installation CD ROM befindet sich ein WAV File.

> $dB$ gibt die Zuordnung Kurve zur dB Scala.

Start der Messung:

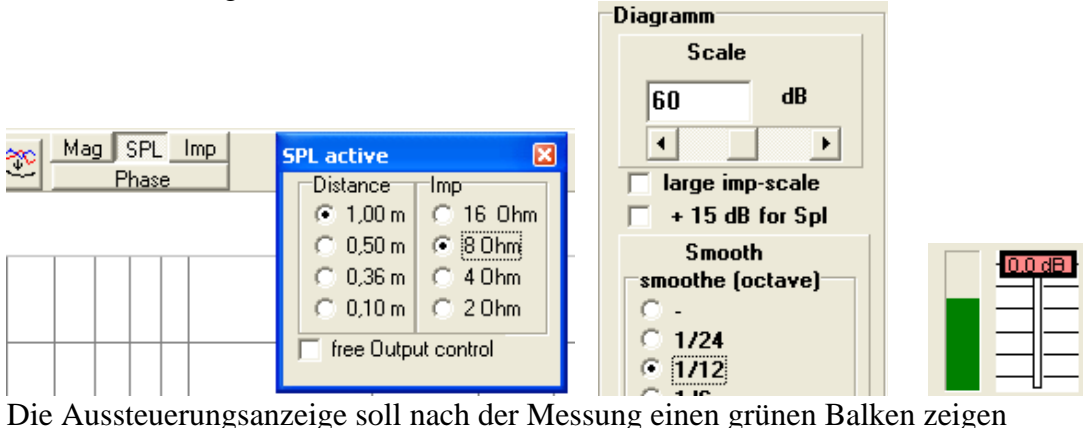

Beim ATB PC Programm wird für das Messsignal die Auto-Test CD, Track 1 mit dem Auto CD Spieler abgespielt. Es kann auch die Messsignal WAV Datei der Installation CD ROM auf einen USB Stick kopiert und mit der Auto Anlage abgespielt werden. Beim ATB PC Pro ist kein Abspielgerät nötig, wenn der Kopfhörer Ausgang der Soundkarte an den Eingang vom DSP angeschlossen wird.

 Mit dem ATB PC oder dem ATB PC Pro wird das einfache Einmessen durchgeführt, das im ersten Teil der Anleitung beschrieben wird.

Das professionelle Einmessen erfordert das ATB PC Pro Programm. Dies ist identisch mit den ATB501PC, ATB701PC und ATB801PC Programmen.

### <span id="page-7-0"></span>5. Das Equalizing des einzelnen Lautsprechers

Der DSP bietet die Möglichkeit, mit den Filterfunktionen oder den Equalizer der einzelnen Kanäle den Frequenzgang der Lautsprecher zu linearisieren. Dies soll aber nur bei den konstruktionsbedingten Einbrüchen oder Überhöhungen im Frequenzgang des Lautsprechers durchgeführt werden. Diese können kompensiert werden. Andere Abweichungen, wie z.B. der durch den Strahlungswiderstand entstehende Anstieg zu hohen Frequenzen hin, werden bei der Weiche berücksichtigt. Dies gilt auch für den nie glatten Frequenzgang durch Einbauort oder Raum. Jede Beeinflussung des Frequenzganges verändert auch die Phase und das Impulsverhalten. Die Erfahrung zeigt, dass das Equalizing bei den hochwertigen Lautsprechern nicht nötig ist.

Das Equalizing wird im professionellen Teil beschrieben. Hierfür wurde ein besonders günstiger Lautsprecher ausgesucht, der für eine hochwertige Anlage nicht geeignet ist.

### <span id="page-8-0"></span>6. Frequenzgang Hochtonlautsprecher

Als erstes wird die Weiche für den Hochtonlautsprecher eingestellt.

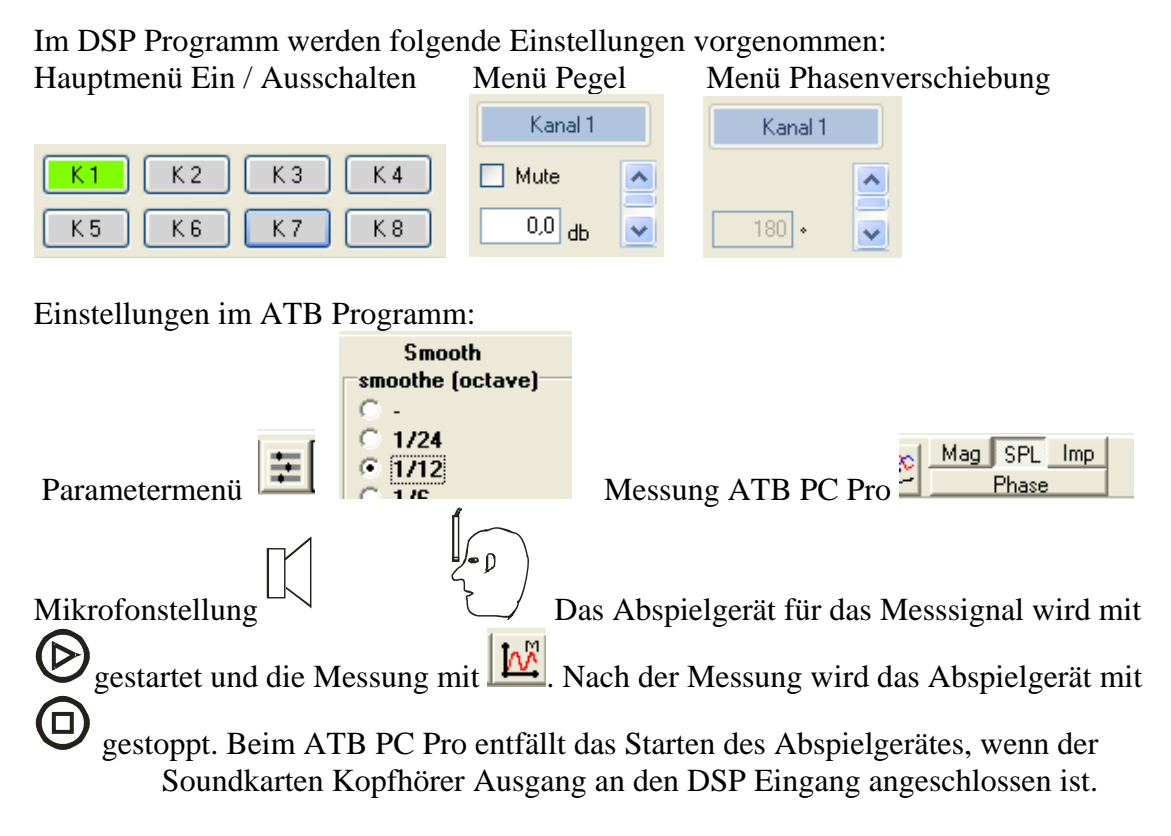

Im Menü Phasenverschiebung des DSP Programms wird für Kanal 1, Hochtöner, 180° eingestellt. Die 180° werden nach der Einstellung der Weiche für den Hochton- und Mitteltonlautsprecher entsprechend dem Schema auf 0° gesetzt.

Für die Glättung der Kurven wird im ATB Parameter Menü für smooth 1/12 otave gewählt. Bei dieser Einstellung werden keine Informationen weggeglättet, die Kurven nicht geschönt.

Die Einstellungen beginnen beim Hochtöner auf der Fahrerseite. Dieser wird bei Kanal 1 , K1, eingeschaltet. Sein Frequenzgang wird mit M und der Mikrofon Position im Kopfbereich des Fahrers gemessen.

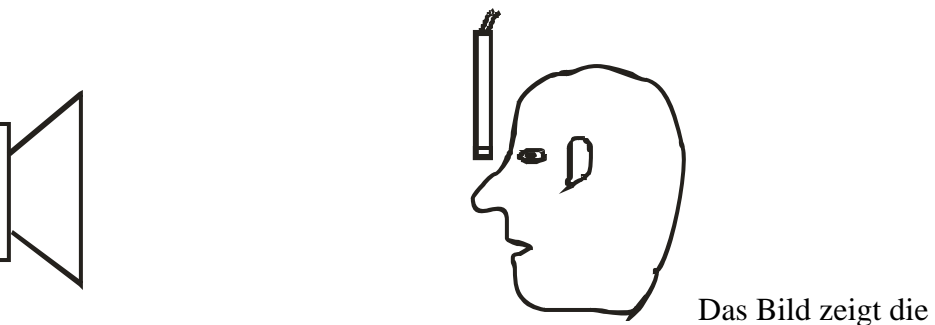

Mikrofon Position im Kopfbereich des Fahrers. Bei einer für den Klang relevanten Messung sollte der Fahrersitz besetzt sein. Das Mikrofon wird im Bereich der Nase senkrecht mit dem vorderen Teil nach unten gehalten.

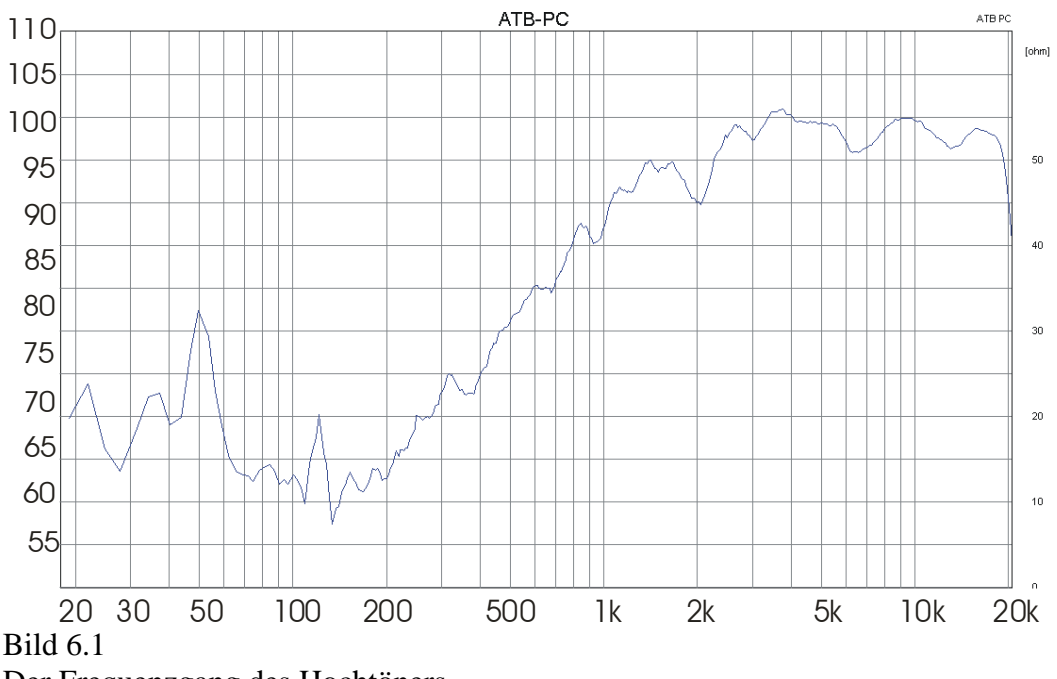

Der Frequenzgang des Hochtöners.

## 7. Frequenzgang Mitteltonlautsprecher

<span id="page-10-0"></span>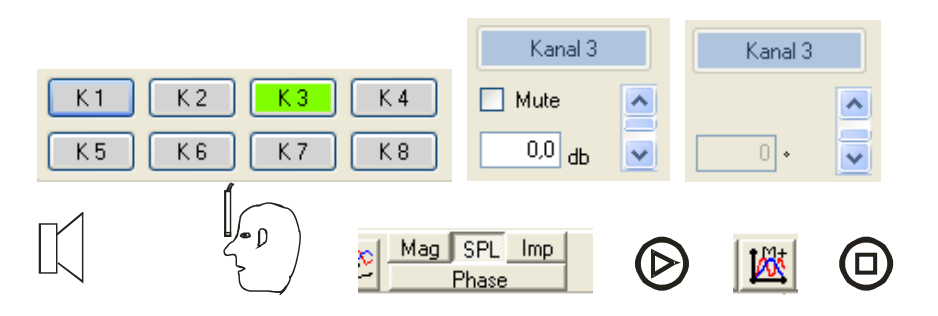

Kanal 3 wird alleine eingeschaltet. Frequenzgang mit M+ in Kopfposition gemessen.

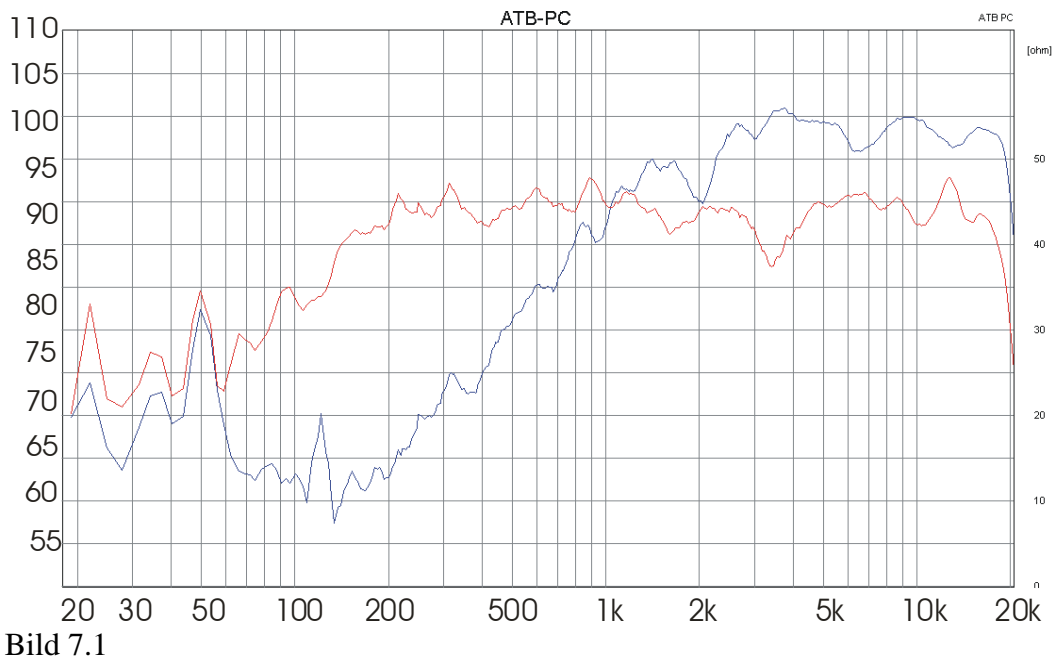

Die rote Kurve zeigt den Frequenzgang des Mitteltöners.

### <span id="page-11-0"></span>8. Anpassung der Lautstärke von Hoch- und Mitteltonlautsprecher

Die Frequenzgänge in Bild 7.1 zeigen, dass der Hochtöner einen höheren Schalldruck als der Mitteltöner besitzt. Für die Einstellungen der Weiche werden beide Lautsprecher auf den gleichen Schalldruck gebracht.

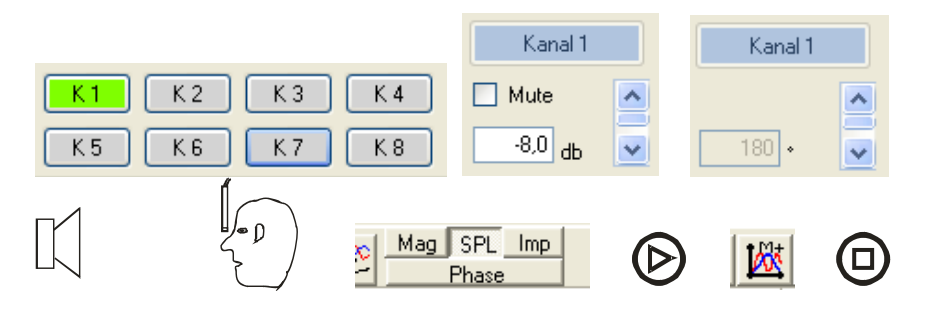

Der Hochtöner wird alleine angesteuert und um 8dB leiser eingestellt, Einstellung -8dB im Menü Pegel.

Wird ein einfacher DSP mit digitaler Lautstärkeregelung eingesetzt, ist es günstiger, die Lautstärke mit dem Pegelregler des Verstärkers für den Hochtöner vorzunehmen. Gemessen wird mit M+.

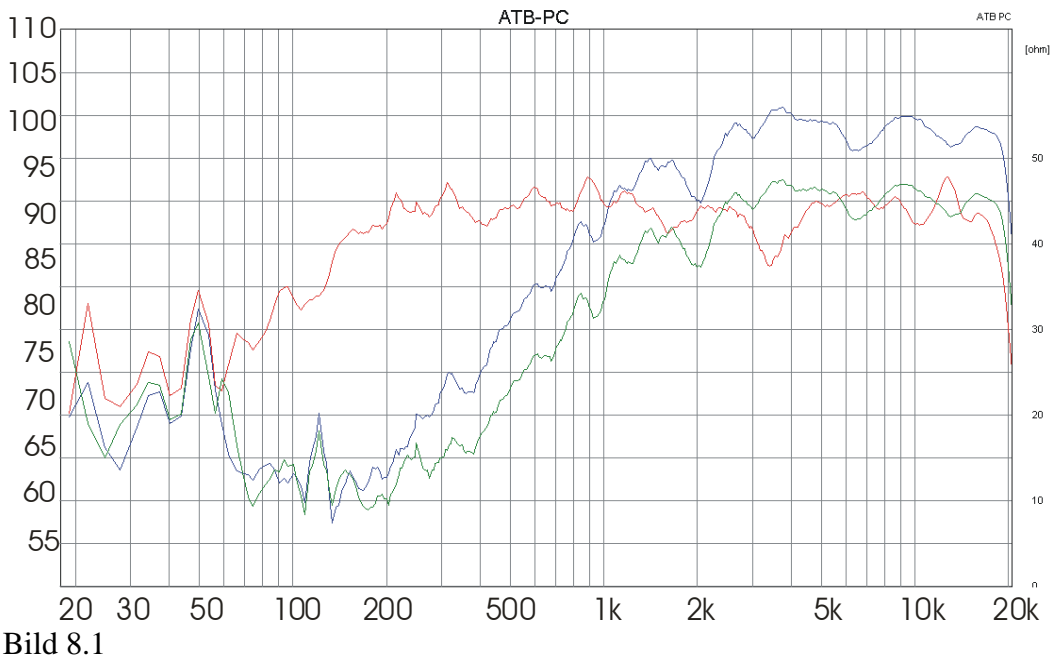

Das Bild zeigt die in der Lautstärke angepassten Lautsprecher, grüne Kurve.

### <span id="page-12-0"></span>9. Weiche für Hochtonlautsprecher

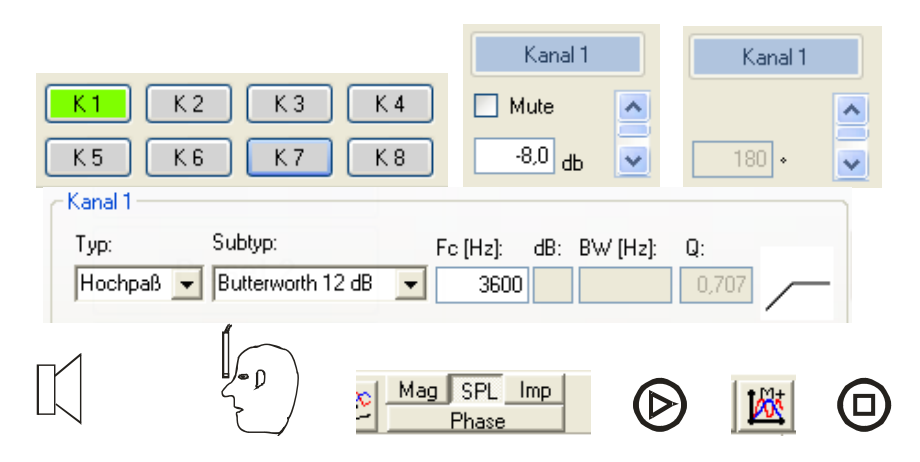

Als erstes wird die Weiche für den Hochtöner eingestellt.

Die Butterworth 12dB Weiche ist schon im Kapitel Delay vorgestellt worden. Für die Einstellung wird noch die Trennfrequenz benötigt. Diese wird entsprechend der Konstruktion des Hochtöners sowie dem Einbauort bestimmt. Meistens wird für den Hochtöner ein Kalottenlautsprecher eingesetzt. Dieser hat ein gutes Abstrahlverhalten und kann, z.B. in der A-Säule eingebaut, den Schall frei abstrahlen. Um diese Vorzüge zu nutzen sollte die Trennfrequenz möglichst nahe am Mitteltonbereich liegen. Eine zu tiefe Trennfrequenz wird aber durch die Belastbarkeit des Hochtöners begrenzt. Je tiefer die Trennfrequenz gewählt wird, desto größere Hübe führt die Membran, Kalotte, des Lautsprechers aus. Der Hub ist aber nur in einem, durch die Höhe des Luftspaltes und der Länge der Schwingspule festgelegten Bereich, linear. Wird dieser Bereich verlassen, entstehen Verzerrungen, der Klirrfaktor. Gemessen wird der Klirrfaktor mit der THD (Total Harmonic Distortion) Messung vom ATB PC Pro. Der Anstieg des Klirrfaktors bei tiefen Frequenzen sollte eine Oktav von der Trennfrequenz entfernt liegen. Die thermische Belastbarkeit kann dem Datenblatt des Hochtöners entnommen werden. Im Datenblatt ist die Belastbarkeit für eine bestimmte Weiche angegeben, z.B. 80W bei

Fc gewählt werden. In dem DSP Menü Aktivweichen / Filter wird für Kanal 1+2 ein Hochpass eingestellt. Gewählt wird Typ = Hochpass, Subtyp = Butterworth 12dB und Fc=3600Hz. Gemessen wird im Kopfbereich und nur Kanal 1 wird eingeschaltet.

Betrieb mit Weiche, 12dB/Octave, 3,6kHz Trennfrequenz. Diese Frequenz sollte für das

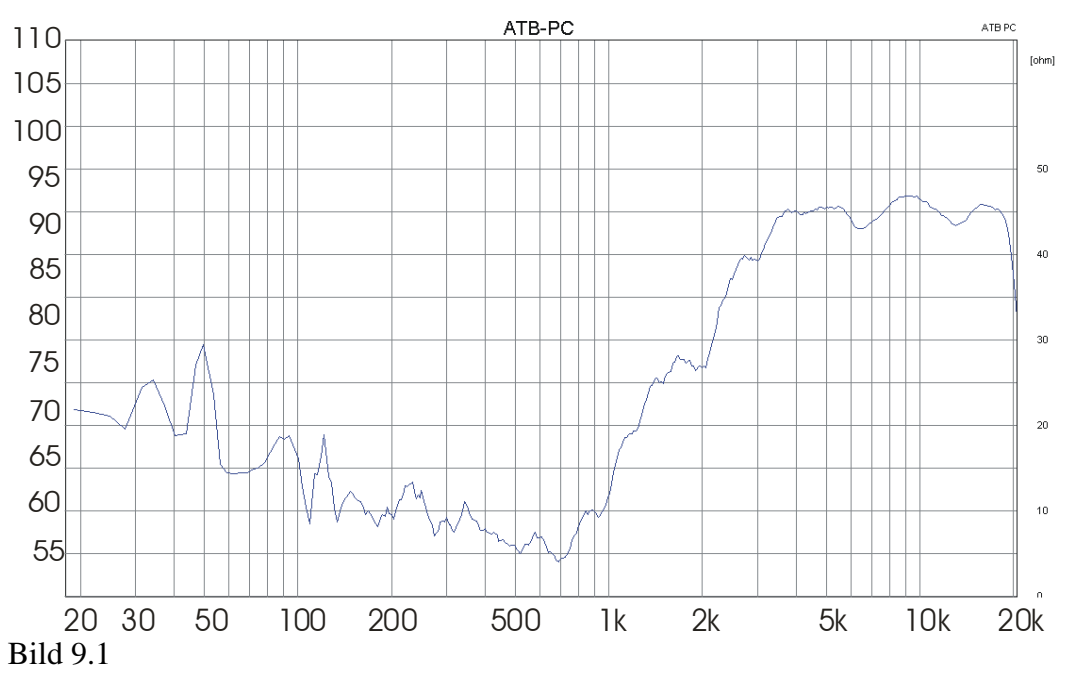

Die Messung bestätigt die Einstellung. Bei ca. 3,6kHz besteht ein Abfall von -3dB.

### 10. Weiche Mitteltonlautsprecher

<span id="page-14-0"></span>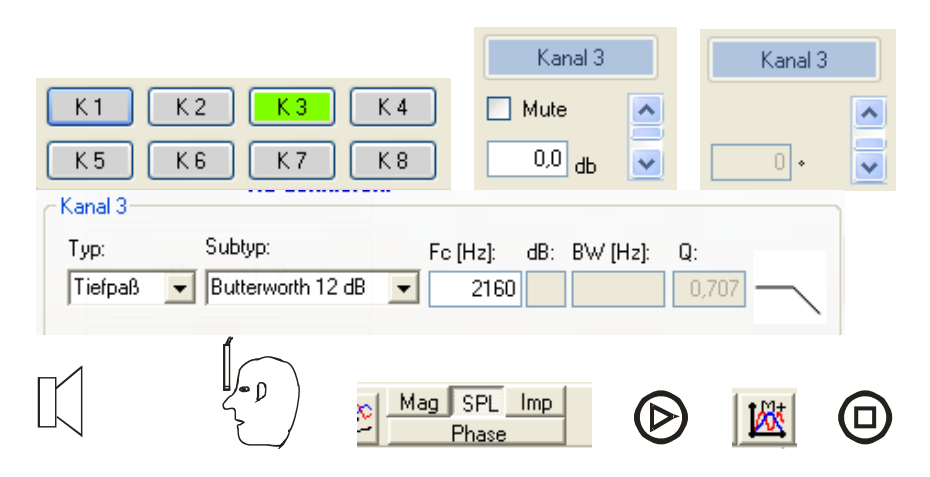

Die Weiche für den Mitteltöner wird so eingestellt, dass Mittel- und Hochtöner zusammen einen ausgeglichenen Frequenzgang haben. Da die Weiche für den Hochtöner besteht, wird die Mitteltonweiche angepasst. Damit die abfallenden Flanken der Frequenzgangkurven von Mittel- und Hochtöner symmetrisch sind, so dass die Addition der Kurven eine Gerade bildet, wird für den Tiefpass des Mitteltöners auch die Butterworth Weiche mit 12dB / Oktave im DSP Menü Aktivweichen / Filter eingestellt. Damit der Frequenzgang von Mittel- und Hochtöner ausgeglichen ist, müssen sich die abfallenden Flanken der Frequenzgangkurven bei -6db kreuzen. Der Bezugspunkt, 0dB, ist der mittlere Schalldruck der Lautsprecher.

Es wäre schön einfach, wenn das Fc, die Grenzfrequenz der Hochtonweiche, auch für den Mitteltonweiche eingesetzt werden könnte. Dies geht aber nicht, da sich dann die Kurven bei -3dB kreuzen und bei Fc eine starke Überhöhung im Frequenzgang entsteht.

Im DSP Menü Aktivweichen / Filter Menü ist die Grenzfrequenz für -3dB angegeben, die in der Elektrotechnik der Definition der Filter folgt. Für die Butterworth Weiche gilt: Trennfrequenz  $x\ 0.77$  = Grenzfrequenz Tiefpass, Trennfrequenz  $x 1,3$  = Grenzfrequenz Hochpass.

Bei der Wahl des Fc für den Tiefpass des Mitteltöners hilft folgende Formel: Fc Hochpass x  $0.77 / 1.3$  = Fc Tiefpass. Fc Tiefpass = 3600Hz x  $0.592 = 2132$ Hz. ~ 2160Hz Die ATB Messungen bestätigen die Rechnung.

Für den Mitteltöner wird im DSP Menü Aktivweichen / Filter für Kanal 3+4 ein Tiefpass gewählt. Für Typ = Tiefpass, Subtyp = Butterworth 12dB und bei Fc=2160Hz.

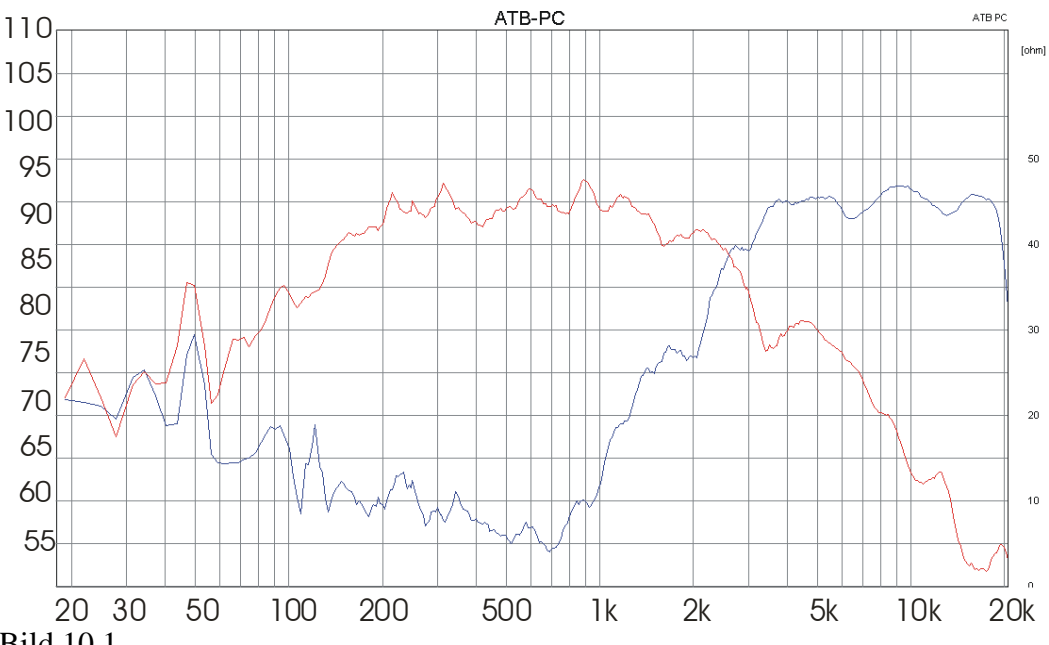

Bild 10.1

Die Messung mit M+ im Kopfbereich für das Mikrofon zeigt, dass sich die Frequenzgangkurven bei -6dB kreuzen. Da aber beide Lautsprecher bei der Trennfrequenz keine ideale Frequenzgangkurve besitzen, wird das Fc für den Mitteltöner angepasst und auf 2500Hz gesetzt.

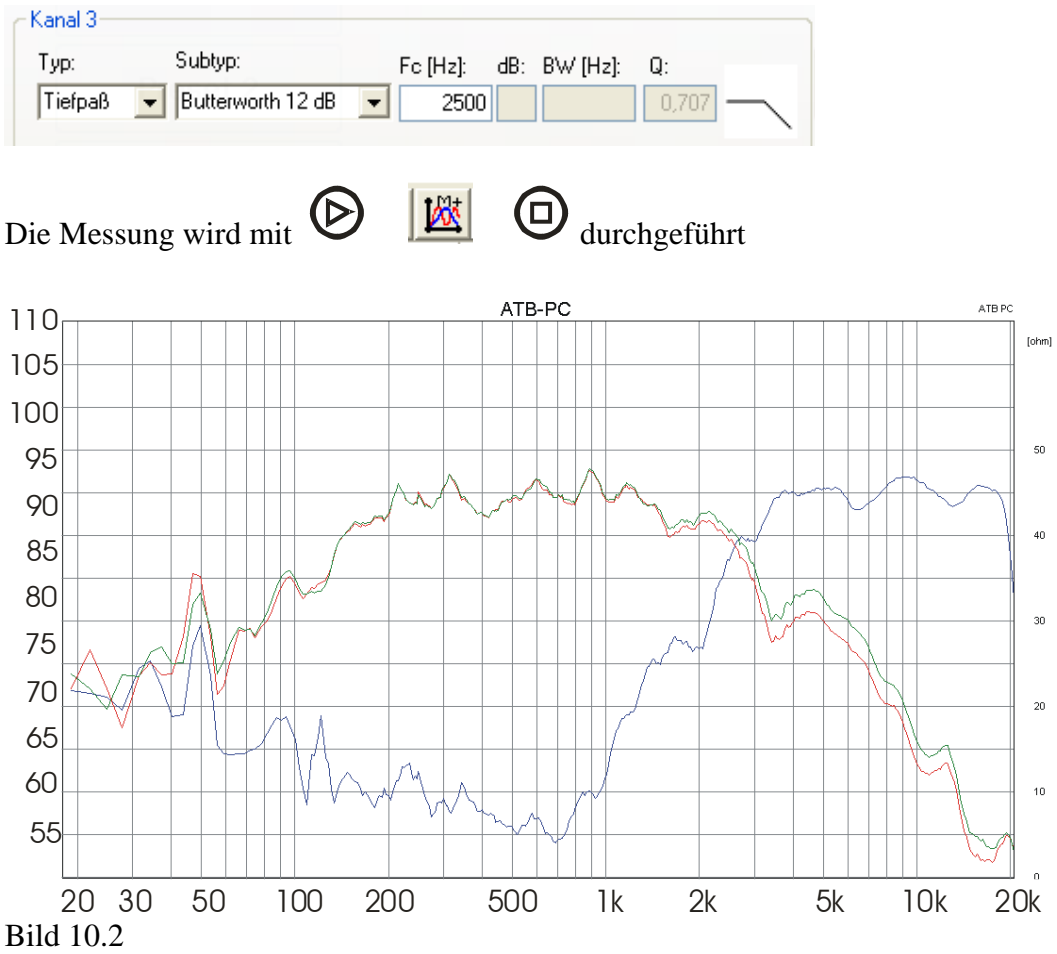

Das Bild zeigt den neuen Schnittpunkt der Kurven von Tief- und Hochpass.

### <span id="page-16-0"></span>11. Übergang Hoch- und Mitteltonlautsprecher

Für die gemeinsame Messung von Mittel- und Hochtöner wird der Hochtöner eingeschaltet.

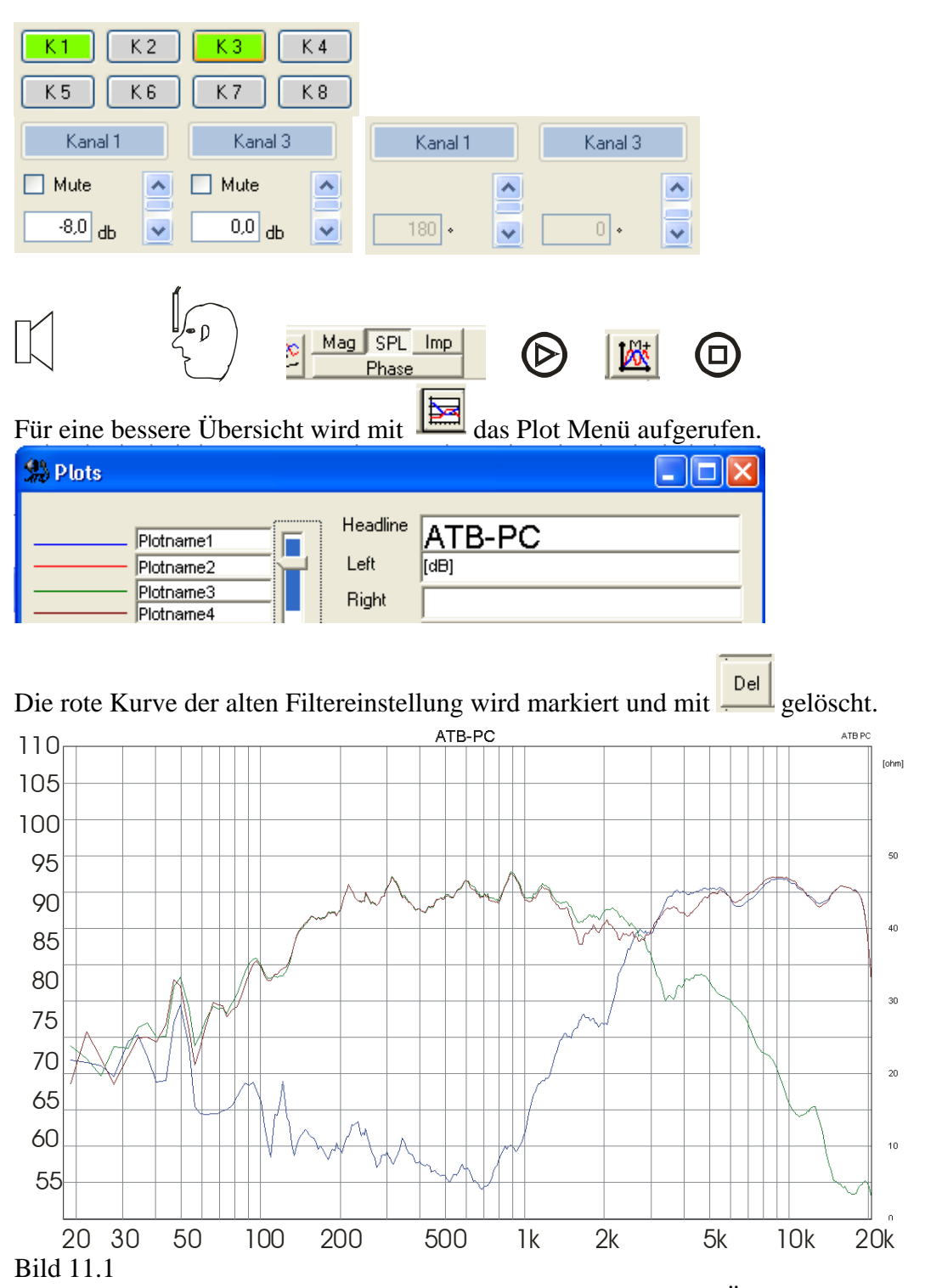

Das Bild zeigt einen starken Einbruch im Frequenzgang bei dem Übergang von Mittelzum Hochtöner, braune Kurve. Dies zeigt, dass die akustischen Phasen der Lautsprecher so liegen, dass es zu der Auslöschung kommt. Als nächstes werden mit dem Delay die Phasen so verschoben, dass sich der Schalldruck der Lautsprecher addiert und der Frequenzgang ausgeglichen ist

### <span id="page-17-0"></span>12. Einstellen des Delays für den Hochtonlautsprecher

Das Delay ermöglicht die zeitliche Anpassung der Lautsprecher. Mit dem Delay wird für die Lautsprecher die Wegdifferenz und damit die Laufzeitdifferenz der Schallwellen vom einzelnen Lautsprecher zum Hörer ausgeglichen.

Als erstes wird mit dem Metermaß der Abstand der Lautsprecher zum Hörer gemessen. Der Lautsprecher mit der kürzesten Entfernung zum Hörer wird mit dem Delay verzögert. In der Anleitung ist es der Hochtöner. Besitzt der Mitteltöner den kürzesten Weg, wird dieser verzögert. Die Vorgehensweise ist bei der Bestimmung des Delays durch Frequenzgangmessungen identisch.

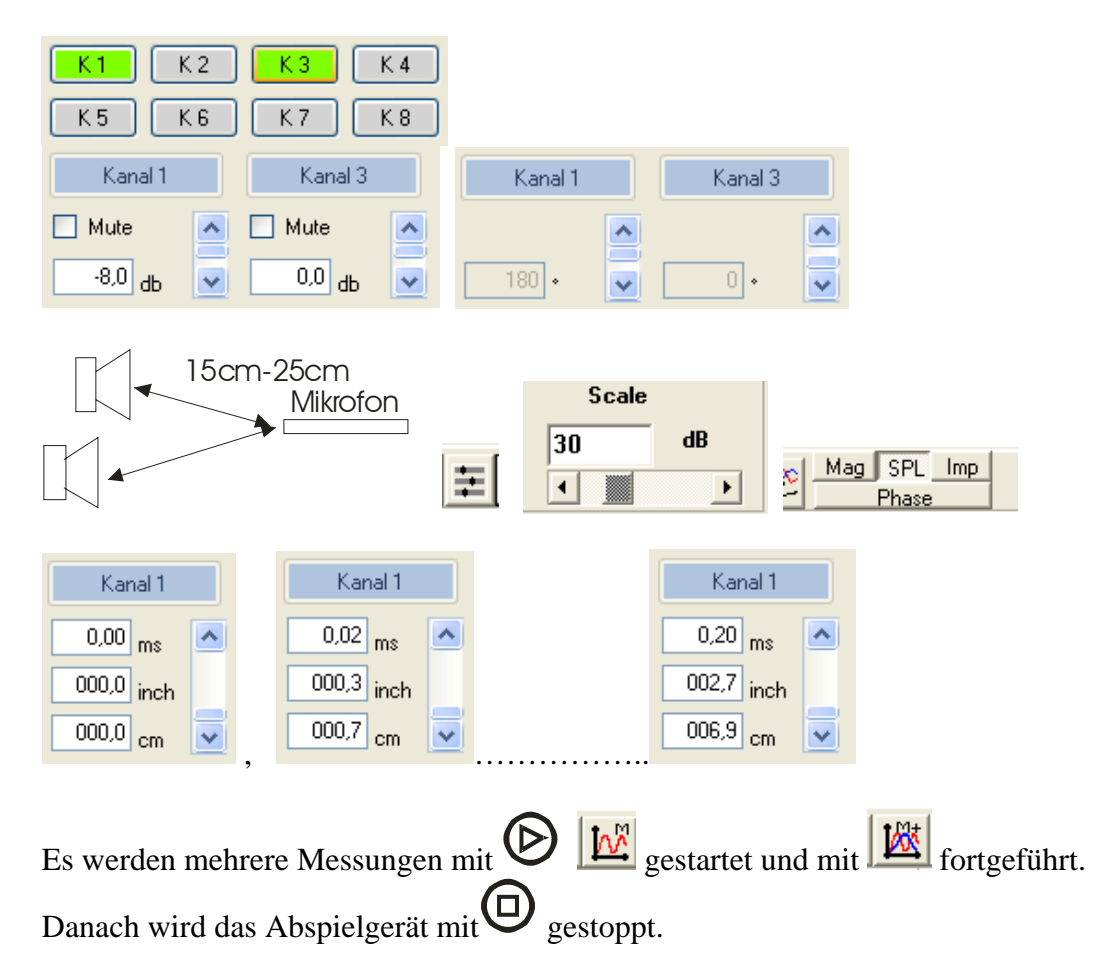

Mittel- und Hochtöner werden gemeinsam gemessen und mit K1 und K3 eingeschaltet. Die Messung wird im Nahfeld durchgeführt, da für die Einstellung des Delays der direkte Schall entscheidend ist. Bei der Mikrofonstellung im Kopfbereich ist der Anteil der Reflexionen so groß, dass die für das Delay zeitlichen Messungen wie akustische Phase und Step nicht möglich sind. Das Messmikrofon wird zwischen die beiden Lautsprecher in einem Abstand von 15cm - 25cm von den Lautsprechern gehalten. Es liegt auf einer Linie von dem Mittelpunkt zwischen den beiden Lautsprechern zur Kopfposition.

Mit der Messfunktion M wird die Messung gestartet. Das Delay wird im Menü Zeitverzögerung für Kanal 1 auf 0,02ms gesetzt. Die folgenden Messungen werden mit M+ gestartet. Hierbei wird der Wert für das Delay um 0,02ms erhöht. Ist der Frequenzgang ausgeglichen, wird nicht mehr mit M+ eine neue Kurve dazugemessen und das Abspielgerät wird gestoppt.

Der optimale Wert liegt im Bereich der Wegdifferenz der beiden Lautsprecher zum Mikrofon. Die messtechnisch ermittelte und die durch Entfernungsmessungen ermittelte Wegdifferenz sind nicht gleich, sollten aber nicht stark voneinander abweichen.. Bei einer großen Wegdifferenz wird die Messung mit einem höheren Wert für das Delay gestartet.

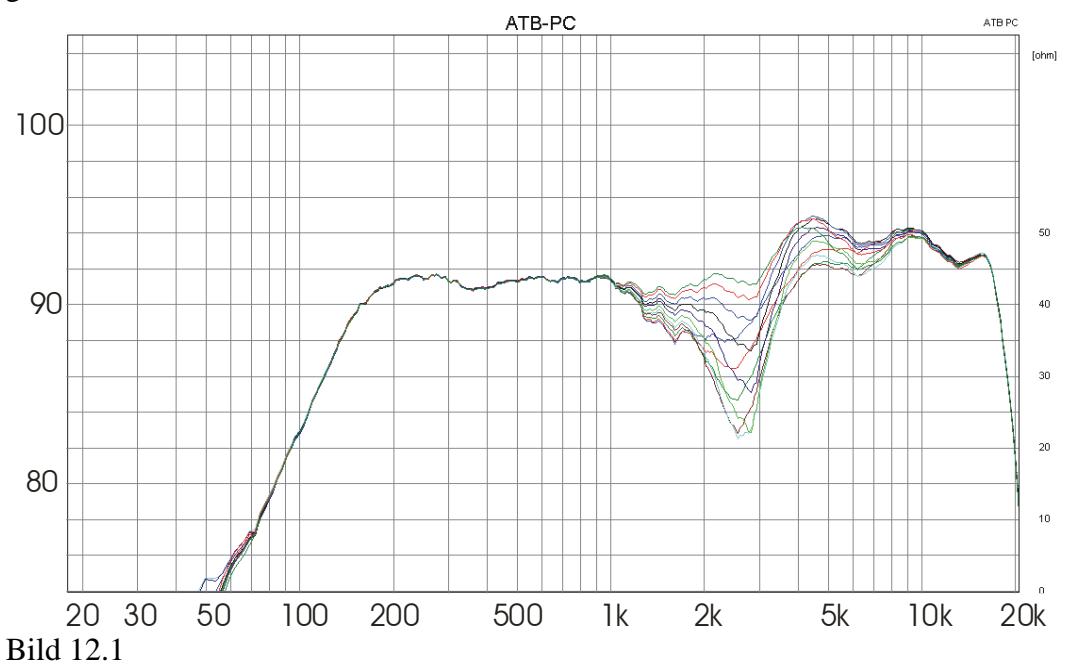

Für eine bessere Darstellung wurde die Skalierung der Amplituden Achse auf den Bereich von 30dB eingestellt.

Das Bild zeigt die Kurven für die 0,02ms Schritte. Der maximale Einbruch der Kurve bei der Trennfrequenz entsteht bei 0,1ms. Danach wird die Kurve immer ausgeglichener. Die grüne Kurve zeigt die optimale Einstellung von 0,2ms. Der ausgeglichene Frequenzgang lässt auf die richtige zeitliche Zuordnung der Signale von Mittel- und Hochtöner schließen. Das Delay von 0.2ms entspricht einer Entfernung von 6,9cm. Die mit dem Metermaß gemessene Wegdifferenz zwischen Mittel- und Hochtöner beträgt 3,2cm. Dies zeigt, dass der akustische Laufzeitunterschied mit dem Metermass nicht genau bestimmt werden kann. Diese Differenz ist mit 6,9mm nicht besonders groß, da das Auto einen günstigen Einbau der Lautsprecher ermöglicht. Mittel- und Hochtöner liegen nahe beieinander.

## <span id="page-19-0"></span>13. Hörtest für die Delay Einstellung

Die Delay Einstellung hätte keine Bedeutung, wenn sie nicht sehr gut zu hören wäre. Zum Hörtest wird im CD Spieler Track 4, Rosa Rauschen, gewählt. Achtung: Das Signal Rosa Rauschen ist ein analog erzeugtes Signal. Die Frequenzen in dem Signal sind zufällig verteilt, es ist auch nicht periodisch. Hierdurch ist es angenehm zu hören. Das Rosa Rauschen ist nicht zum Messen geeignet. Das Messsignal CDplus ist ein berechnetes Signal und periodisch. Durch die Berechnung enthält das Signal immer genau definierte Frequenzen mit gleicher Verteilung. Bei der Messauswertung wird eine Periode, die alle Frequenzen enthält, ausgewertet. Im Gegensatz zu den Messungen mit weißen oder rosa Rauschen werden so die Messungen genau und reproduzierbar.

Für den Hörtest werden die vorherigen DSP Einstellungen übernommen.

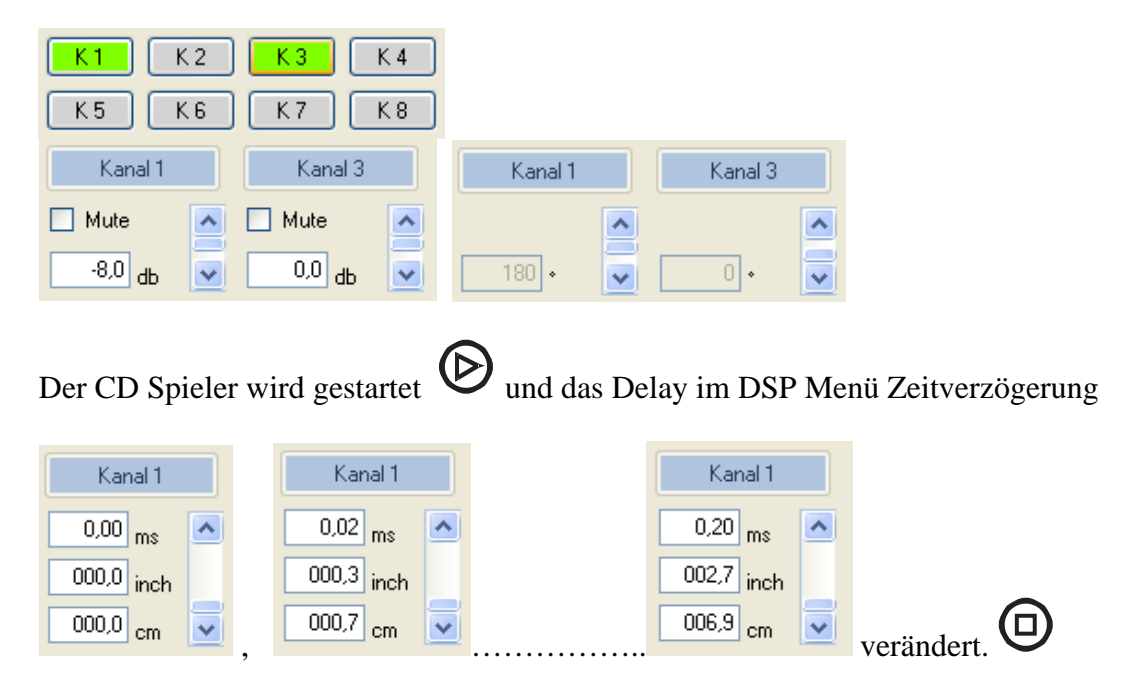

Bei der Zeitverzögerung 0ms ist ein hartes Rauschen zu hören. Die hohen Töne sind dominant und der Hochtöner ist leicht zu orten. Mit größer werdendem Delay Wert wird der Hochtöner immer weniger dominant und das Rauschen kommt auch aus dem Mitteltöner. Bei dem richtigen Wert ist es zwischen Mittel- und Hochtöner zu orten und sehr ausgeglichen. Die beiden Lautsprecher bilden einen neuen Lautsprecher, der die zeitliche Zuordnung der Musiksignale nicht verändert.

Dieser Höreindruck besteht auch für die anderen Sitzplätze im Auto. Dies zeigt, dass bei zeitlich aufeinander abgestimmten Lautsprecher der Klang von der Hörposition weniger bestimmt wird.

### <span id="page-20-0"></span>14. Die Anpassung der Lautstärke zwischen Tief- und Mitteltonlautsprecher

Als nächster Schritt wird die Weiche zwischen Mittel- und Tieftöner eingestellt. Die Frequenzgänge von Mittel- und Hochtöner werden gemessen und der Schalldruck des Tieftöners auf den des Mitteltöners angepasst. Die Anpassung ist die Grundlage für das Einstellen der Weiche. Ist die Weiche eingestellt, kann der Bass entsprechend der Hörgewohnheit angehoben werden.

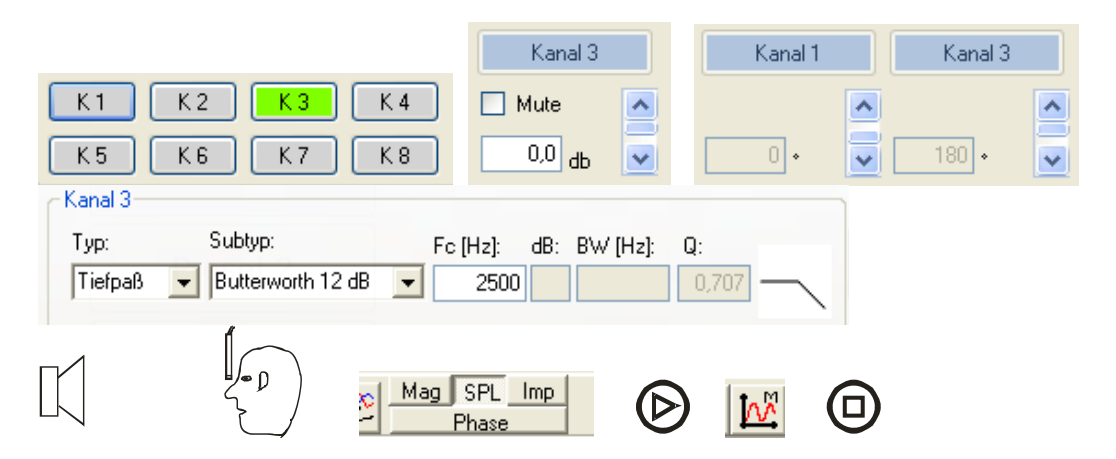

Für die 1. Messung des Mitteltöners mit M wird Kanal 3 alleine eingeschaltet. Im Menü für Phasen Verschiebung wird für Kanal 3 180° und für Kanal 1 0° eingestellt. Die Einstellungen im Menü Aktivweichen / Filter bleiben. Gemessen wird mit der Kopfposition für das Mikrofon. Die Messung wird mit M gestartet.

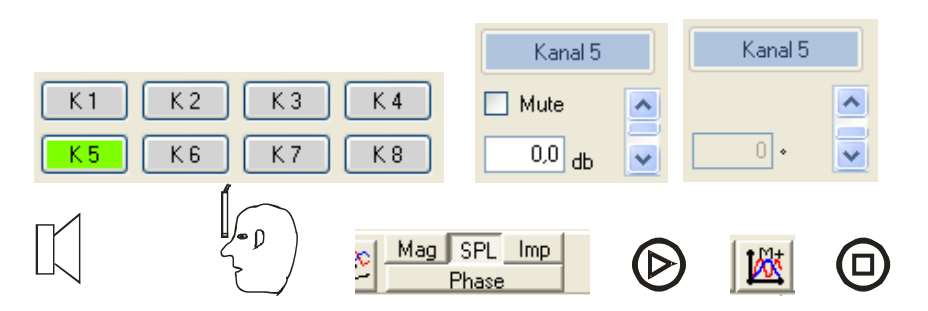

Für die Messung des Tieftöners wird Kanal 3 abgeschaltet und Kanal 5 eingeschaltet. Mit M+ wird der Tieftöner alleine gemessen.

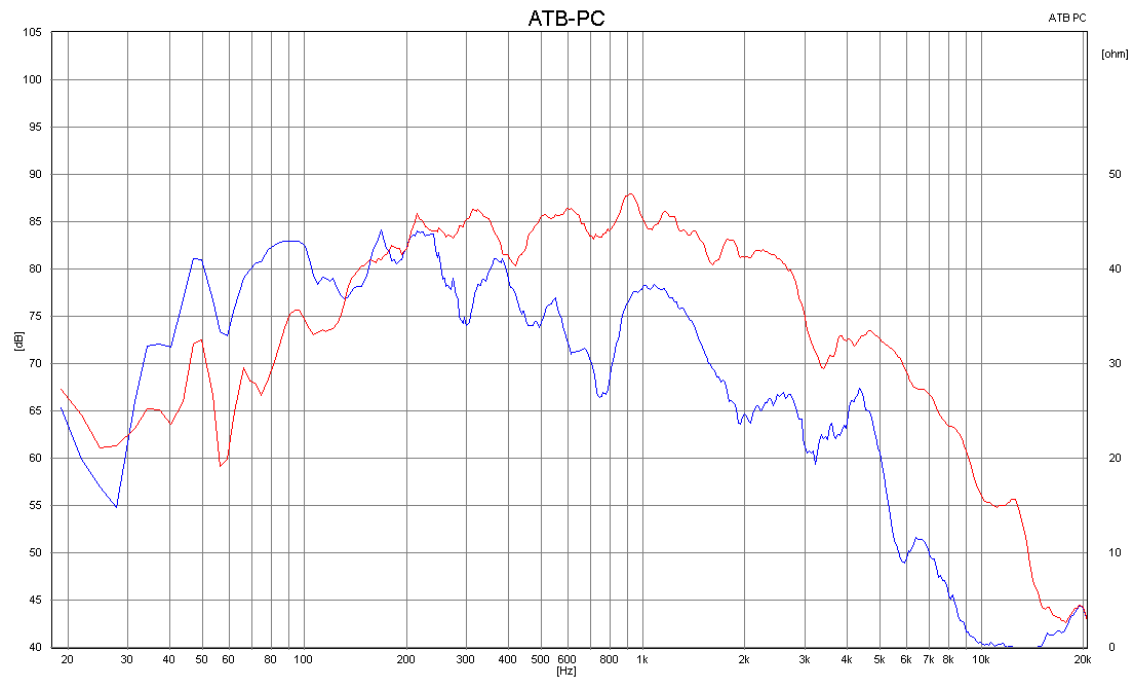

Bild 14.1 Das Bild zeigt, dass der Bass, blaue Kurve, um 5dB zu leise ist.

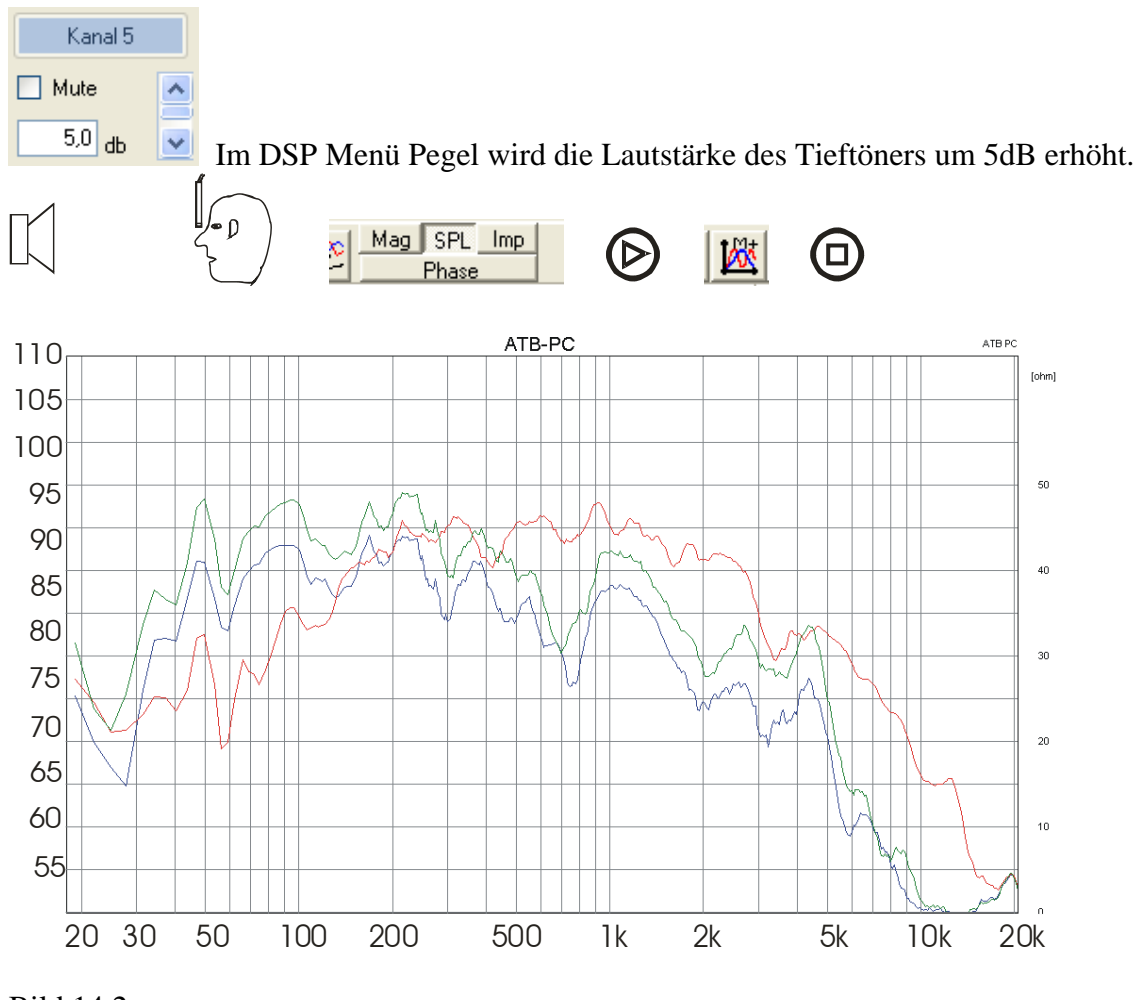

Bild 14.2 Das Bild zeigt den mit +5dB lauteren, angepassten Tieftöner, grüne Kurve.

### <span id="page-22-0"></span>15. Die Weiche für Tief- und Mitteltonlautsprecher

Nach der Anpassung des Schalldruckpegels wird der Hochpass für den Mitteltöner eingestellt. Es wird die bekannte Butterworth 12db Weiche verwendet. Zur Bestimmung der Trennfrequenz wird der Frequenzgang des Mitteltöners, in Bild 15,2 die rote Kurve, betrachtet. Ab 200Hz verläuft dies recht linear. Da der Mitteltonlautsprecher auch als Tieftöner belastbar ist, können die 200Hz gewählt werden. Das Fc wird durch die Rechnung  $1.3 \times 200$ hz = 260Hz bestimmt.

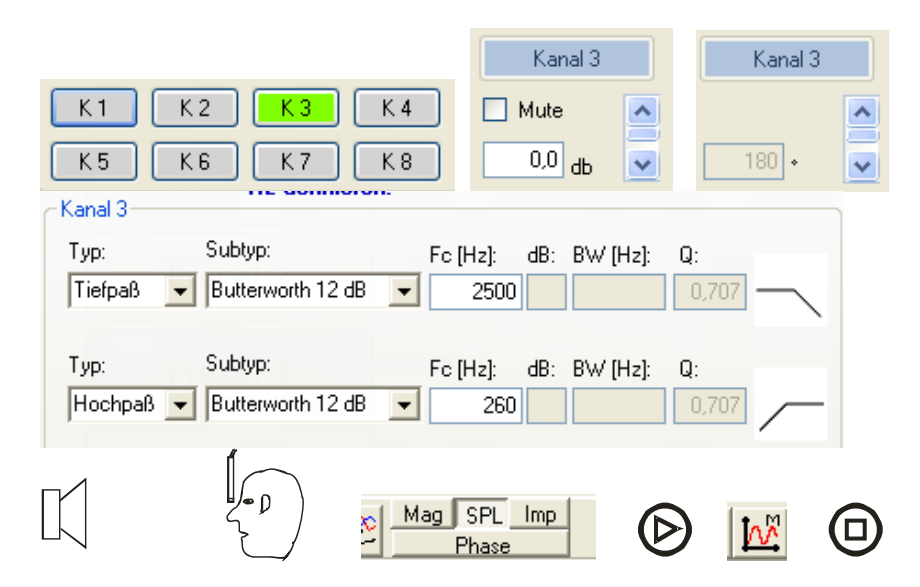

Im Menü Aktivweichen / Filter wird für den Hochpass des Mitteltöners Kanal 3+4, Typ  $=$  Hochpass, Subtyp = Butterworth 12dB und Fc=260Hz eingestellt.

Für den Tieftöner wird aus Symmetriegründen der Tiefpass als Butterworth 12dB / Oktave Weiche gewählt. Das Fc entsprechend der Weiche von Mittel- und Hochtöner wird mit

Fc Mitteltöner x 0,6 = 156, aufgerundet Fc Tieftöner = 160Hz bestimmt.

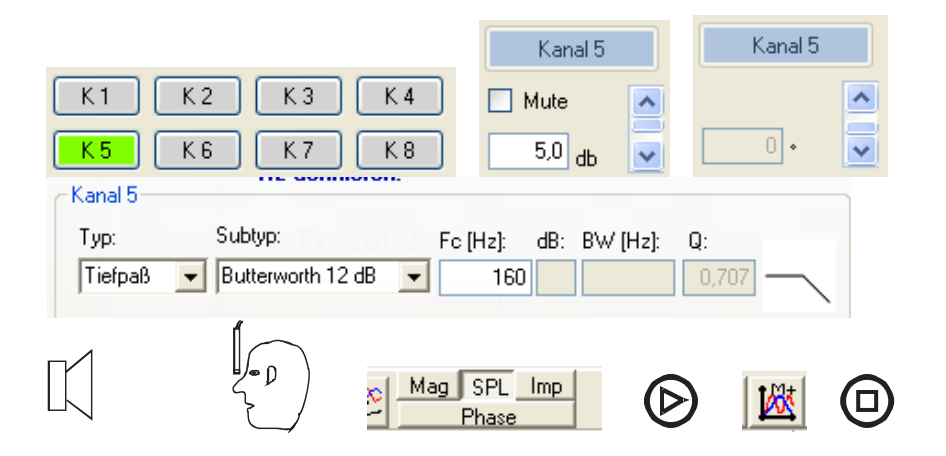

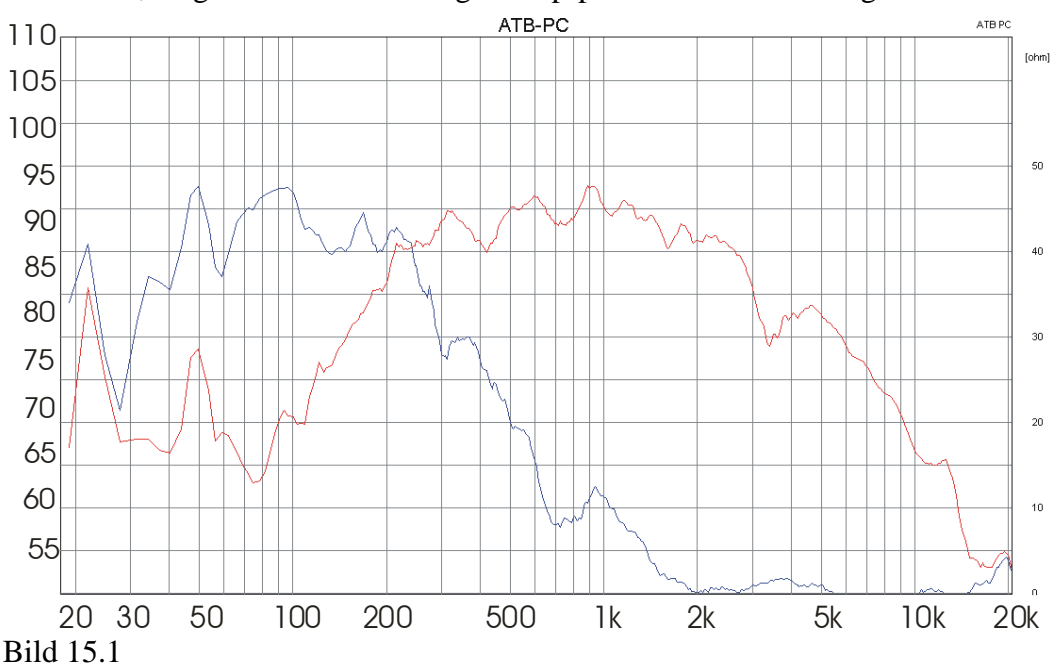

Für den Bass wird für Kanal 5+6, Typ = Tiefpass, Subtyp = Butterworth 12dB und Fc=160Hz, eingestellt. Die Messung in Kopfposition wird mit M+ gestartet.

Das Bild zeigt die Frequenzgänge von Tief- und Mitteltöner. Die Trennfrequenz liegt im Bereich der 200Hz und die geometrische Addition der Flanken weist auf einen ausgeglichenen Frequenzgang hin.

Ob die beiden Lautsprecher im Übergangsbereich sich ergänzen, hängt von den akustischen Phasen der Lautsprecher ab. Da beim ATB PC keine Phasenmessung möglich ist, muss die Frequenzgangmessung einen Hinweis geben. Zum Herantasten an die Phasenlagen der Lautsprecher werden beide Lautsprecher mit der Phasenverschiebung 180° gemessen

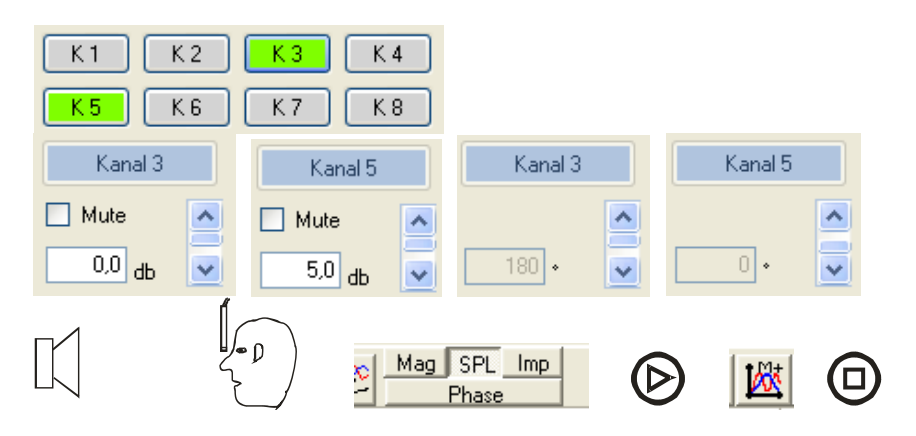

Für den nächsten Test werden die Lautsprecher ohne Phasenverschiebung gemessen.

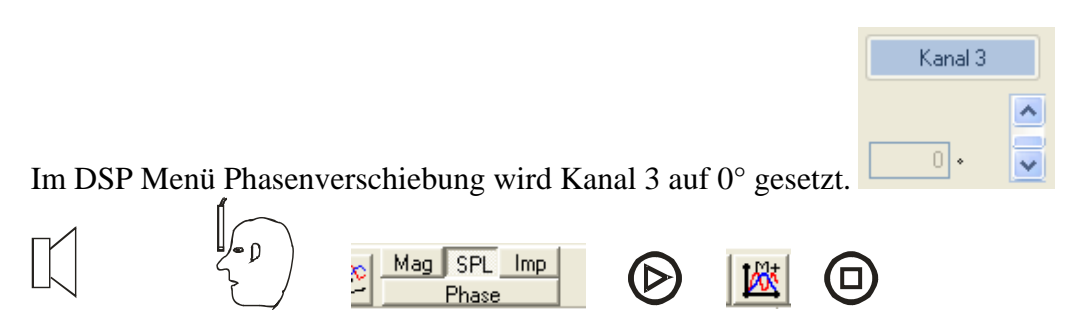

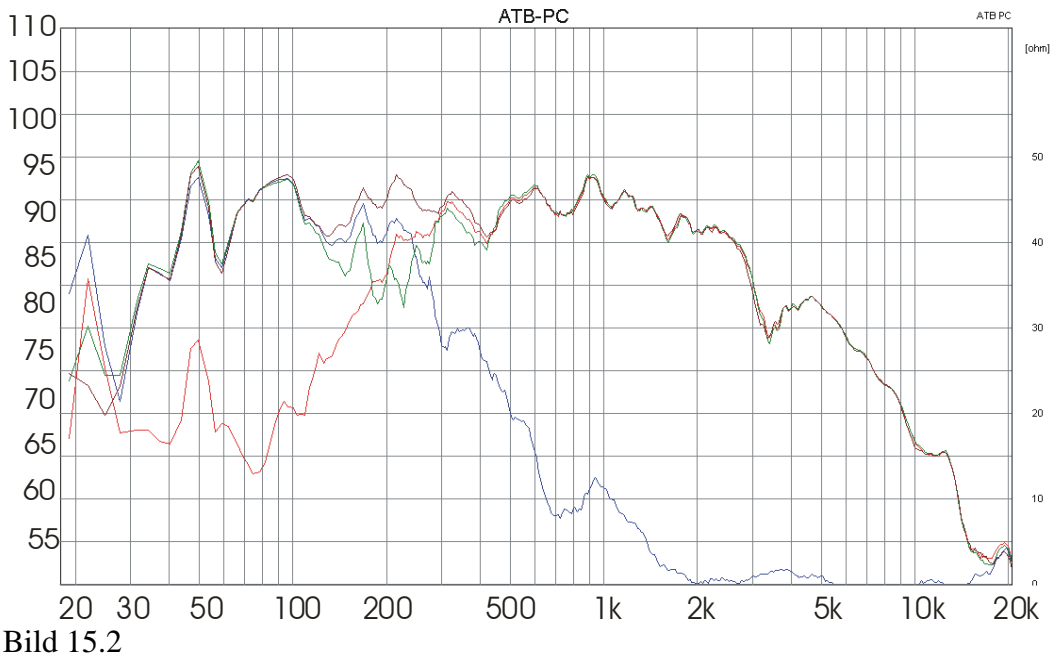

Das Bild zeigt den gemeinsamen Frequenzgang für Tief- und Mitteltöner. Bei der grünen Kurve sind Tief- und Mitteltöner verpolt, ihre Phasen sind um 180° verschoben. Wird die Phasenverschiebung im Menü Phasenverschiebung zurückgestellt, zeigt die Messung einen ausgeglichenen Frequenzgang. Wie aber im Kapitel Delay gezeigt wird, ist eine richtige Wiedergabe der Musik bei der Butterworth 12dB Weiche nur mit der Phasenverschiebung 180° der Lautsprechern möglich. Damit beide Lautsprecher zeitrichtig den Schall abstrahlen, wird die durch die Wegdifferenz entstehende Laufzeit kompensiert. Der Mitteltöner wird mit dem Delay verzögert. Dies ist auch für einen ausgeglichenen Frequenzgang notwendig. Der ausgeglichener Frequenzgang entsteht, wenn die Phasen der beiden Lautsprecher zusammenpassen. Dies wird mit der Einstellung der Phasenverschiebung 180° und der Laufzeit für das Delay erreicht.

### <span id="page-25-0"></span>16. Bestimmen des Delays für den Mitteltonlautsprecher

Bei der Weiche für die Trennung von Tief- und Mitteltöner besitzt das Delay eine große Bedeutung für die Impulswiedergabe. Mit dem Delay wird das zeitliche Verhalten der Lautsprecher so aufeinander abgestimmt, dass sich die Impulse addieren. So wird der Klang natürlicher. Der Druck eines Basses wird stärker fühlbar. Die vielfach im Auto übliche starke Bassanhebung kann reduziert werden.

Auch bei der Bestimmung des Delays zur Anpassung des Tieftöners wird zuerst die Entfernung der Lautsprecher zum Hörer mit dem Metermaß gemessen. Der Lautsprecher mit der kürzesten Entfernung wird verzögert. Ist der Mitteltöner aber wegen des Ausgleichs zum Hochtöner verzögert, wird der Delay Wert für die Messung auf 0 gesetzt.

Der richtige Wert für das Delay wird durch Testmessungen gesucht.

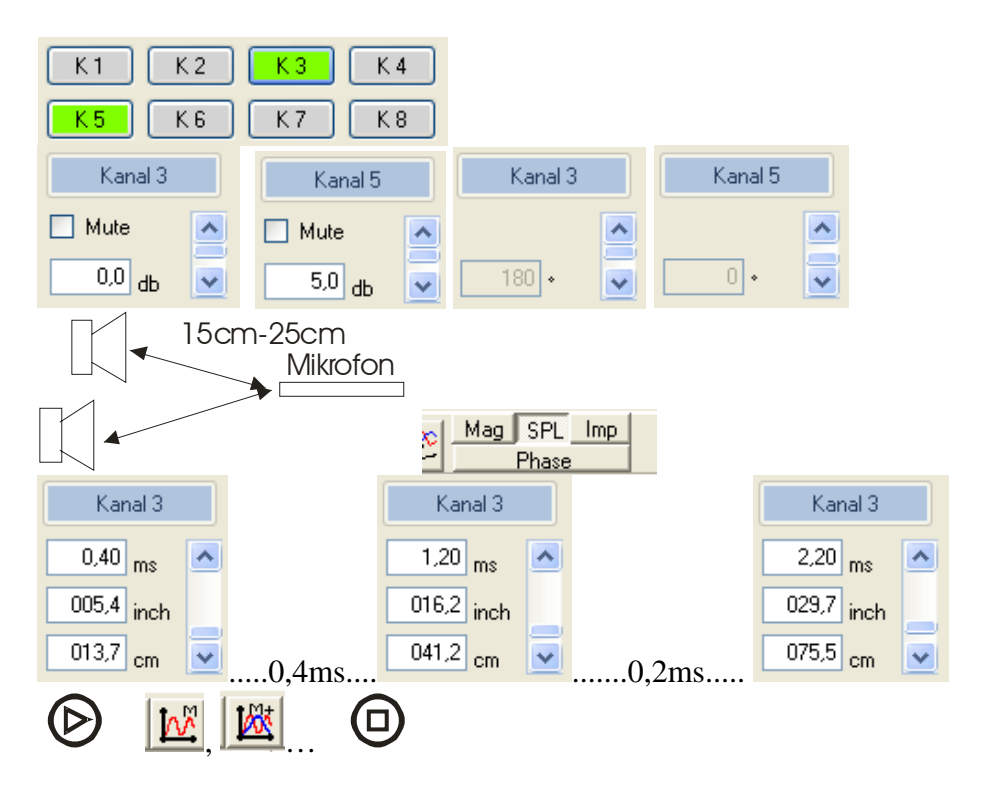

Für die Einstellung des Delays wird im Nahfeld gemessen. Hierbei befindet sich das Mikrofon zwischen beiden Lautsprechern im Abstand von 20cm – 25cm zu dem Mitteltöner. Die Phasenverschiebung ist für den Mitteltöner auf 180°, für den Tieftöner auf 0° eingestellt.

Für die erste Messung wird im DSP Menü Zeitverzögerung für den Mitteltöner Kanal 3 0.00ms eingestellt und mit M gemessen. Bei den folgenden Messungen wird in 0,4ms Schritten die Zeitkonstante erhöht und mit M+ gemessen. Werden die Unterschiede zwischen den Kurven kleiner, wird in 0,2ms Schritten mit M+ weiter gemessen. Das Delay ist richtig eingestellt, wenn der Frequenzgang ausgeglichen ist.

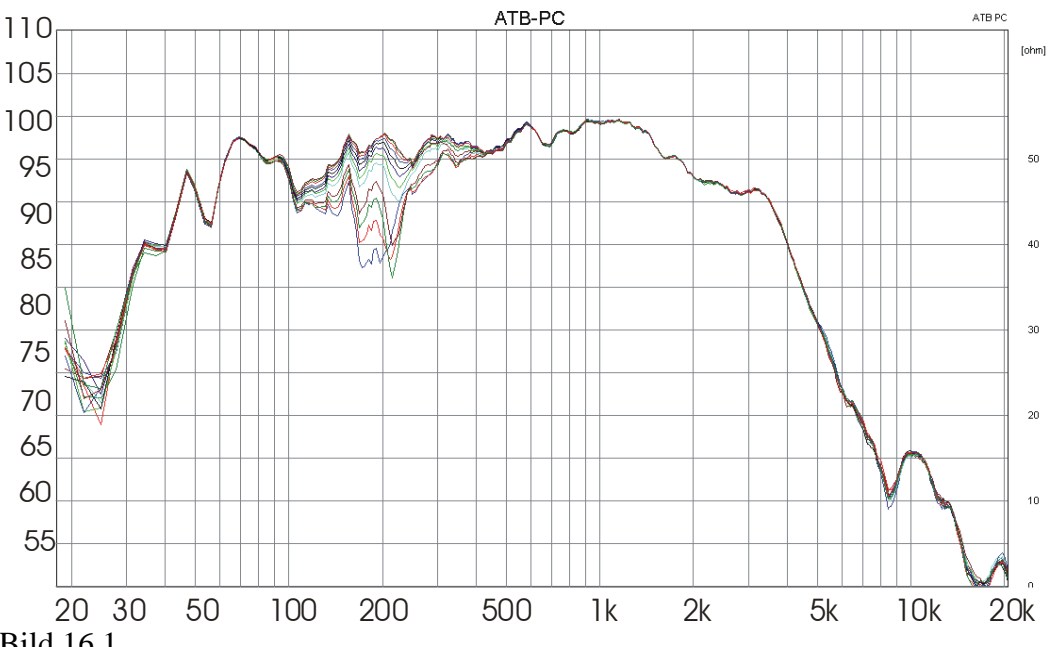

Bild 16.1

Der größte Einbruch in der Frequenzgangkurve bei der Trennfrequenz , blau, tritt ohne Delay auf. Für die folgenden Messungen wird das Delay um 0.4ms erhöht und der Einbruch wird kleiner. Die oberen Kurven liegen dicht zusammen, wobei die rote mit dem Delay von 2,2ms ausgeglichen ist.

Wurde der Mitteltöner wegen des Hochtöners verzögert, wird unterschieden, ob der für den zur Anpassung des Tieftöners gefundene Wert größer oder kleiner ist als der Wert für den Hochtöner.

Der Wert ist größer:

Für die fertige DSP Weicheneinstellung werden im Menü Zeitverzögerung folgende Einstellungen durchgeführt:

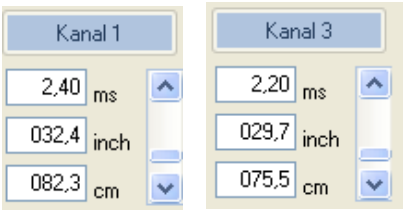

Dieser Delay Wert von 2,2ms wird für den Mitteltöner, Kanal 3, eingestellt. Für den Hochtöner, Kanal 1, werden die 2,2ms + 0,2ms = 2,4ms eingestellt. Die 0,2ms sind die Anpassung von Mittel- und Hochtöner.

Der Wert ist kleiner:

Im DSP Menü Zeitverzögerung wird für den Mitteltöner der Wert für die Anpassung zum Hochtöner eingesetzt.

Der Tieftöner wird mit der Differenz des Wertes zur Anpassung des Hochtöners – Wert zur Anpassung des Tieftöners verzögert.

### <span id="page-27-0"></span>17. Die Einstellungen für den Tieftonlautsprecher, Subwoofer

Im Auto werden entsprechend der Hörgewohnheit die tiefen Töne stark angehoben. Das beste Impulsverhalten erhält man durch die Anhebung des Tieftonbereichs mit dem Lautstärkeregler der Endstufe. Hierbei ist aber auf eine Überlastung des Tieftöners zu achten. Je tiefer der Ton ist, desto größer ist der Hub des Lautsprechers, der aber begrenzt ist. Um den Tieftöner nicht zu beschädigen, gibt es die Hochpass Funktion oder Subsonic Filter. Besonders wenn der Bass angehoben wird, sollte der Subsonic Filter benutzt werden. Da jeder Filter das Impulsverhalten verändert, kann mit den Hochpassfilter ein Überschwingen des Lautsprechers erzeugt werden. Dies kann gewollt sein und führt zu einem voluminöseren Bass. Das Bassvolumen oder das Überschwingen ist eine Funktion von der Ordnung, 6dB / Oktave, 12dB / Oktave….. und der die Güte Q des Filters. Filter höher Ordnung und Güte zeigen das stärkere Überschwingen.

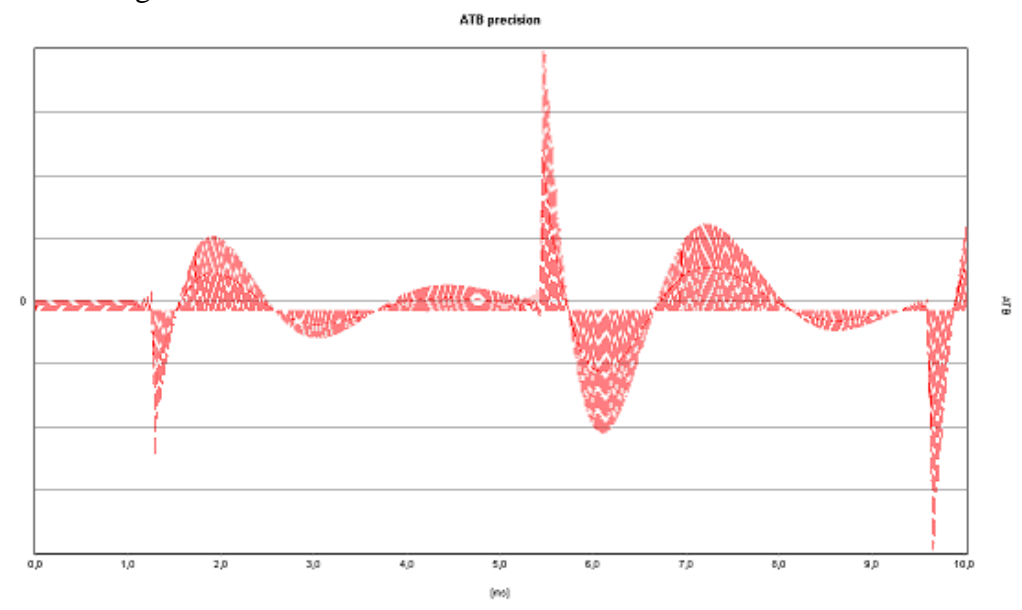

#### Bild 17.1

Das Bild zeigt einen Subsonic Hochpass 4. Ordnung. Dieser Filter ist zur Demonstration des Impulsverhaltens im DSP eingestellt worden. Als Testsignal dient das im Kapitel P1. beschriebene Rechtecksignal. Zu sehen ist, dass der erste Impuls, der die Dynamik des Anschlages bestimmt, kaum vorhanden ist. Das Signal besteht aus dem Überschwingen des Filters. Die Ordnung und Güte des Hochpasses sollte nicht zu hoch gewählt werden.

Bei der Wiedergabe von Track 5 der Auto-Test CD erzeugt der Hochpass durch sein schlechtes Ein- und Ausschwingverhalten ein Wummern für den Bass.

Die Trennfrequenz für den Hochpass ist von der Größe des Tieftöners abhängig , sollte aber größer als 20Hz sein. Im DSP Menü Aktivweiche / Filter wird der Subsonic Filter als Hochpass eingestellt.

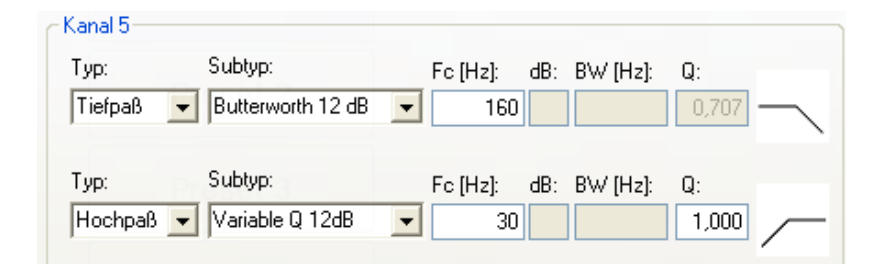

### <span id="page-28-0"></span>18. Die Einstellungen für die Beifahrer Seite

Zur Erzeugung einer stabilen Stereoabbildung und Bühne sollen die Einstellungen für die rechte und linke Seite gleich sein. Untersuchungen haben gezeigt, dass z. B. die Einstellung des Equalizer für eine Seite mit Anhebungen oder Abschwächungen von mehr als +/- 3db die Abbildung der Bühne beeinträchtigen. Bei Werten > +/- 9dB ist eine Bühnenabbildung nicht mehr möglich. Im DSP Menü gibt es für die gleichen Einstellungen von rechte und linke Seite Kopier Funktionen.

### <span id="page-29-0"></span>19. Die akustische Bühne

Der volle Musikgenuss im Auto tritt erst auf, wenn die Musik nicht aus der Richtung der Lautsprechern kommt sonder sich vor dem Zuhörer aufbaut. Die Musikwiedergabe ist so, als ob sich vor dem Hörer eine Bühne aufbaut, auf der die Musiker spielen.

Für die Abbildung der Bühne wird ein Delay benötigt. Da dieses sich nur mit dem DSP realisieren lässt, ist dieser die Grundlage für die exakte Bühnen Abbildung. Die Bühne wird meistens für den Fahrer eingestellt. Hierbei wird der Laufzeitunterschied zwischen den linken und rechten Lautsprecher ausgeglichen. Der Schall des zum Fahrer näheren linken Lautsprechers wird mit dem Delay verzögert. So erreicht der Schall aus beiden Lautsprechern den Hörer zur gleichen Zeit.

Der richtige Wert für das Delay kann nicht mit dem Zollstock gemessen werden, da der Bezugspunk für den Schallaustritt bei mehreren Lautsprechern nicht zu ermitteln ist. Bei einer Abstandsmessung mit der Impulsantwort wird nur der direkte Schall gemessen, der sehr gering gegenüber dem gehörten reflektierten Schall ist.

So wird der Wert für das Delay durch Hörsitzungen ermittelt. Wird hierbei Musik benutzt, ist das Ergebnis stark von der Aufnahmetechnik der CD abhängig. Je nach CD werden andere Werte ermittelt.

Ein Ausweg könnte die Wiedergabe von Rosa Rauschen sein. Bei den uns bekannten Test CDs und digitalen Rauchgeneratoren sind aber die Signale vom rechten und linken Kanal zufällig. Das Signal ist gleichmäßig aus Richtung der Lautsprecher zu hören. Deshalb wurde ein phasenkohärentes Stereo Rauschen berechnet, bei dem die Signale von rechts und links aufeinander abgestimmt sind. Dieses Rauschen ist genau aus der Mitte zwischen den Lautsprechern zu hören. Die Bühne wird exakt abgebildet. Das phasenkohärente Rosa Rauschen befindet sich auf der neuen ATB Auto-Test CD.

high technology high nology high technol technology high technology high technology high technology high technology high technology logy high high technology high technology high tech technology high technology high technology high technology high technology high technology logy high technolog **high technology high technology high technology high technology hi** high technology hig<del>h technology</del> high t technology high technology high technology high technology high technology high technology high technology and logy high technology high technology high technology high technology high technology  $\mathsf{R}$ high technology high technology high technology high technology high technology high technology high technology techno<u>logy</u> high tec<del>hnology high</del> tech. logy high technology high technology high technology high technology high technology high technology high technology high technology high technology high technology high technology high technology high technology high tech high technology high technology high technology high technology high technology high technology high technology technology high technology high technology logy high technology head technology high technology high technology high technology high technology high technology high the thology high technology high technology high technology techn<u>ology high tecl.</u>, and high technology his logy high technology high technology high technology high Brunnenweg 10 D-38118 Braunschweig high fechnology high technology high technology high technology high technology h technology high technology high technology high technology hner ele R R L R L R L  $\mathbf{L}$ ATB<sup>on lec</sup>i Alut Pennet CD Messsignal, stimulus  $CD$  plus  $Track$   $T = L + R$  $Trock2 = L$ Į  $Trock 3 = R$ test, for **Noise** Track 4 ssexplosion

Bild 19.1 Auto-Test CD

# ATB Auto-Test CD

- Track 1-3 CD plus ist das Messsignal für die ATB Frequenzgang, Phasengang und Step Messungen. Bei der Messung wird die CD im CD / DVD Spieler abgespielt und der Frequenzgang der Lautsprecherwiedergabe mit dem Messmikrofon gemessen. Das CD plus Signal ist ein berechnetes Rauschen. Das Signal ist periodisch mit einer Auflösung von 32000 Punkten. Im Signal sind 260 Sinusschwingungen enthalten. Die Amplituden der Schwingungen sind gleich groß. Hierdurch wird die höchste Genauigkeit erreicht. Dies zeigt sich besonders im Tieftonbereich durch eine sehr gute Reproduzierbarkeit verglichen mit MLS und Chirp. Ab 50Hz ist die Anzahl der Sinusschwingungen pro 1/3 Oktave konstant. So besitzt das Signal die für die Lautsprechermessung optimale Energieverteilung des Rosa Rauschen.
- Pink Noise ist das Signal für den Hörtest. Das gleichmäßige Rauschen ermöglicht die Beurteilung des Frequenzganges beim Hören. Dies hilft bei der Einstellung des Delays bei DSP Weichen. Eine Eigenschaft des neu entwickelten Rauschen ist die Phasenkorrelation von rechten und linken Signal. Dies ermöglicht bei der Sound wiedergabe im Auto die Einstellung der exakten Bühne. Track 4
- . Wiedergabe über große Boxen oder einen Subwoofer erzeugt der Bass Unwohlsein Bassexplosion, Musik zur Beurteilung der Tieftonwiedergabe. Die Aufnahme besteht aus synthetischen Bass Signalen, die durch Schlagzeug und Klavier Aufnahmen ergänzt werden. Der sehr starke Bass zeigt die Neutralität der Basswiedergabe. Besitzt der Lautsprecher keine gute Impulswiedergabe, besteht der Bass nur aus einem Wummern. Ein besserer Kopfhörer besitzt die richtige Basswiedergabe und wird zum Vergleich mit der Wiedergabe der Boxen verwendet. Achtung: Das Bass Signal enthält 20Hz Schwingungen, die nicht gehört werden können, aber gefühlt. Bei der lauten Track 5

 $(P) + Q$  2015 by Kirchner elektronik, Brunnenweg 10, D-38118 Braunschweig www.kirchner-elektronik.de

Bild 19.2 Beschreibung Auto-Test CD

Bei der Einstellung des DSP wird Track 4, Pink Noise, der CD abgespielt.

#### 1. Ausgleich der Lautstärke

Die größere Entfernung des rechten Lautsprechers zu dem Fahrer bewirkt, dass der Lautsprecher für den Fahrer leiser ist. Der Lautstäkeunterschied wird durch die Pegelanhebung für den rechten Lautsprecher ausgeglichen. Die Einstellung erfolgt im Menü Pegel.

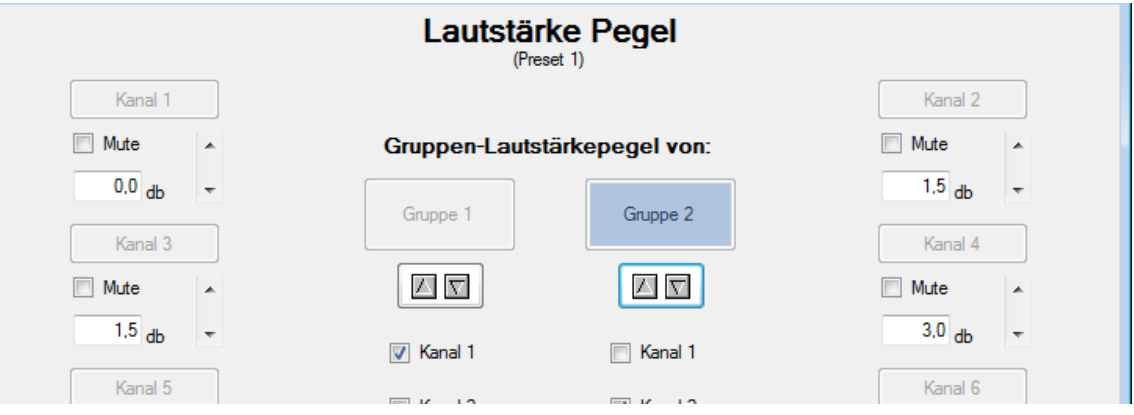

Bild 19.3 Das Pegel Menü

In dem Menü werden die rechten und linken Kanäle jeweils zu einer Gruppe zusammengefasst. Da die rechten Lautsprecher weiter vom Hörer entfernt sind, werden sie leiser gehört. Dies wird dadurch eine Lautstärkeerhöhung des rechten Lautsprechers

ausgeglichen. Wegen des indirekten Schalls kann dieser Wert nicht berechnet werden. Beim Abspielen des Rauschens wird die Gruppe 2, rechte Lautsprecher, mit den Pfeiltasten so lange erhöht, bis das zuerst in der Mitte gehörte Rauschen vor dem Fahrer zu hören ist. Die Pegel Erhöhung liegt im Bereich 1,5dB – 3,0dB und sollte eher etwas leiser ausfallen.

### 2. Ausgleich der Laufzeit

Durch die unterschiedlichen Entfernungen von linken und rechten Lautsprecher zum Fahrer entstehen unterschiedliche Laufzeiten für den Schall. Ein mono Signal wird zuerst links und nach einer Verzögerung rechts gehört. Für die Darstellung der Bühne wird dieser Laufzeitunterschied im Menü Zeitverzögerung ausgeglichen. In dem Menü wird der Schall des linken Lautsprechers mit der Delay Funktion verzögert.

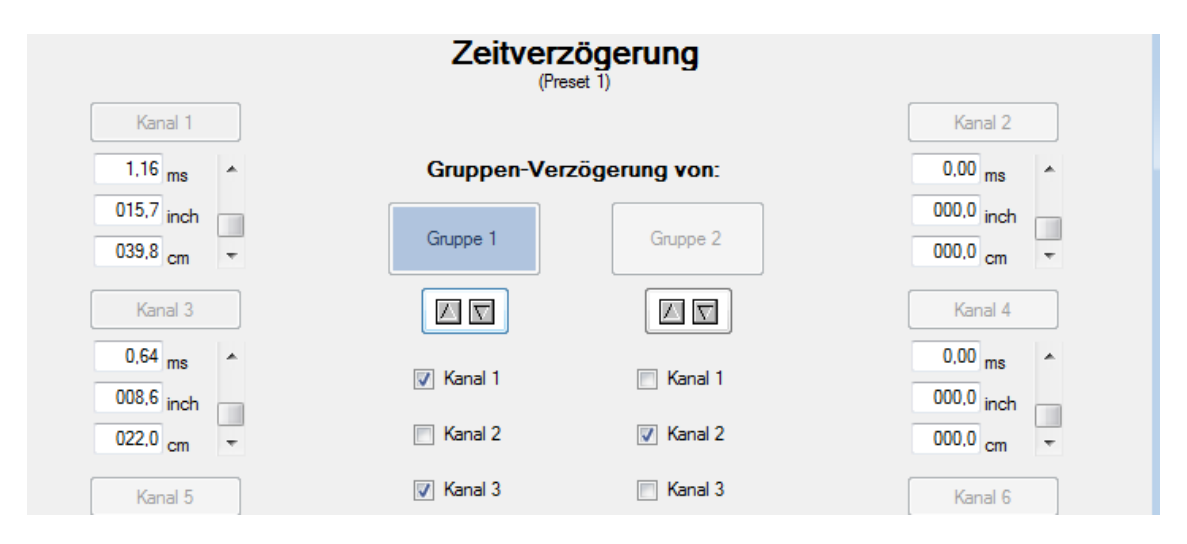

#### 19.4 Das Menü Zeitverzögerung

In dem Menü werden die linken Lautsprecher zu einer Gruppe zusammengefasst. Mit den Pfeiltasten wird schrittweise die Verzögerung erhöht, bis das Rauschen vor dem Fahrer zu hören ist. Der Wert ist in dem Bereich 15cm – 35cm.

Die mit dem phasenkohärenten Rauschen gefundene Einstellung wird mit Musik getestet. Bei einer Aufnahme mit einer Sängerin, deren Stimme so aufgenommen wurde, dass sie sich in der Mitte befindet, wird die Sängerin direkt vor dem Fahrer wiedergegeben.

Auch die Stimme eines Nachrichtensprechers wird vor dem Fahrer gehört.

### 20. Einstellen des Equalizers

<span id="page-32-0"></span>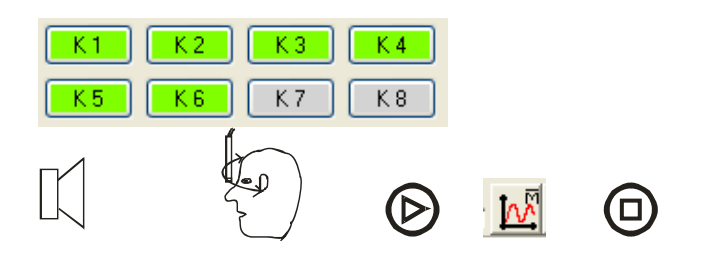

Der Equalizer wird als der größte Vorteil einer DSP Anlage hingestellt. Da aber mit der Begradigung des Frequenzganges gleichzeitig das Zeitverhalten, Impuls und Phase, verschlechtert werden, sollten die Einstellungen vorsichtig erfolgen. Für die Einstellung nützen einzelne Frequenzgangmessungen nicht, da diese je nach Position des Mikrofons sich stark unterscheiden. Der gehörte Frequenzgang, der Klang der Anlage besteht aus der Mittelung der Frequenzgänge im Kopfbereich des Hörers. Auch wegen der zwei Ohren des Hörers gibt es nicht eine richtige Mikrofonposition. Das ATB besitzt die Messfunktion Mean Measure. Bei der Messung wird laufend eine Messung durchgeführt und die Messungen werden gemittelt.

Zur Messung des gehörten Frequenzgangs werden alle Lautsprecher eingeschaltet. Die Messung wird mit Mean Measure gestartet und das Mikrofon im Bereich des Kopfes langsam bewegt. Durch die richtige Einstellung der Weichen ist der Frequenzgang schon sehr linear. Korrekturen des Frequenzganges sollten durch Hörproben unterstützt werden.

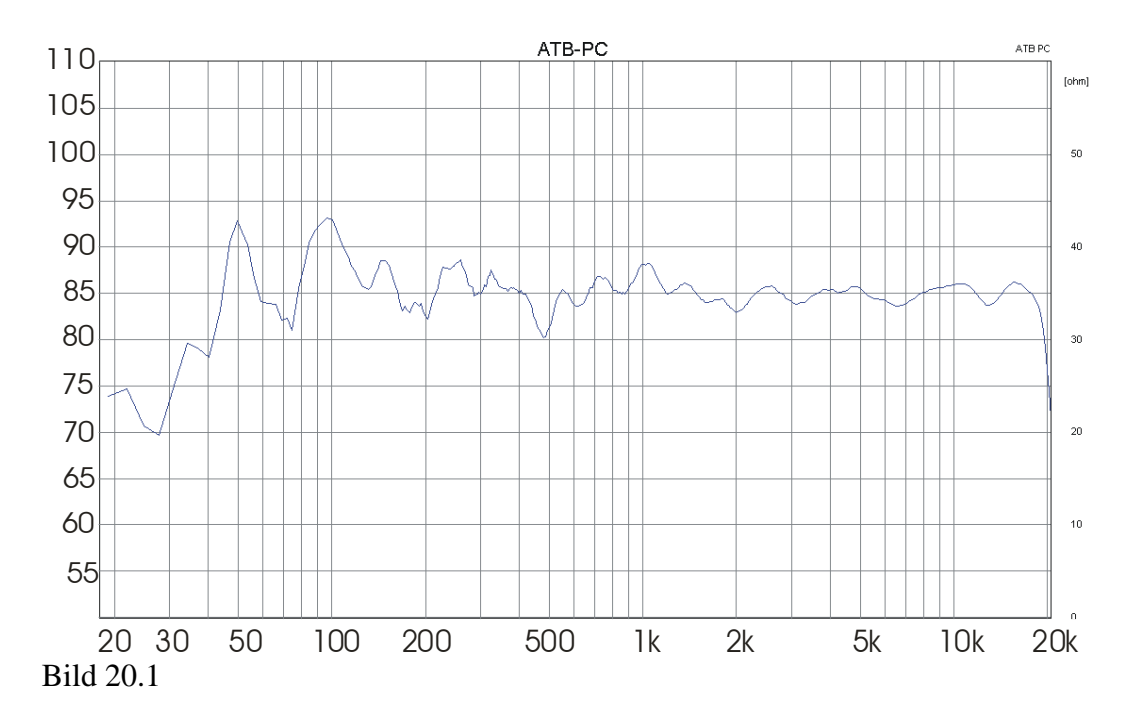

### 21. Die Anpassung an die CAR&HIFI Kurve

<span id="page-33-0"></span>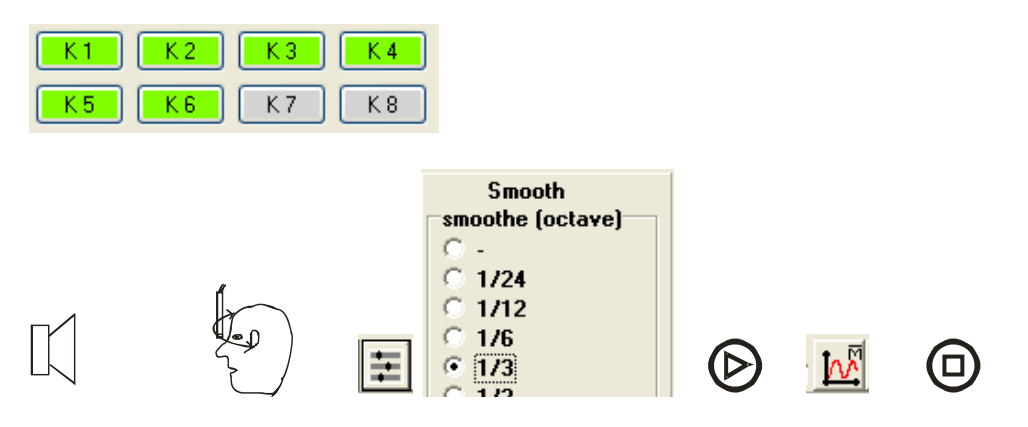

Die Anpassung an die CAR&HIFI Kurve erfolgt mit der Mean Measure, wobei das Mikrofon im Bereich des Kopfes langsam bewegt wird. Um die Kurve an die meistens in Terzen eingeteilten Equalizer anzupassen, wird im Parametermenü für Smooth 1/3 Octave, entspricht der Glättung in Terzen, gewählt.

Zu dieser Kurve wird die auf der Installation CD ROM befindliche CAR&HIFI Kurve mit den Befehlen Load, Anklicken der Kurve im Load Menü und Laden durch Anklicken von Load Selected, die CAR&HIFI Kurve mit der Messkurve gezeigt.

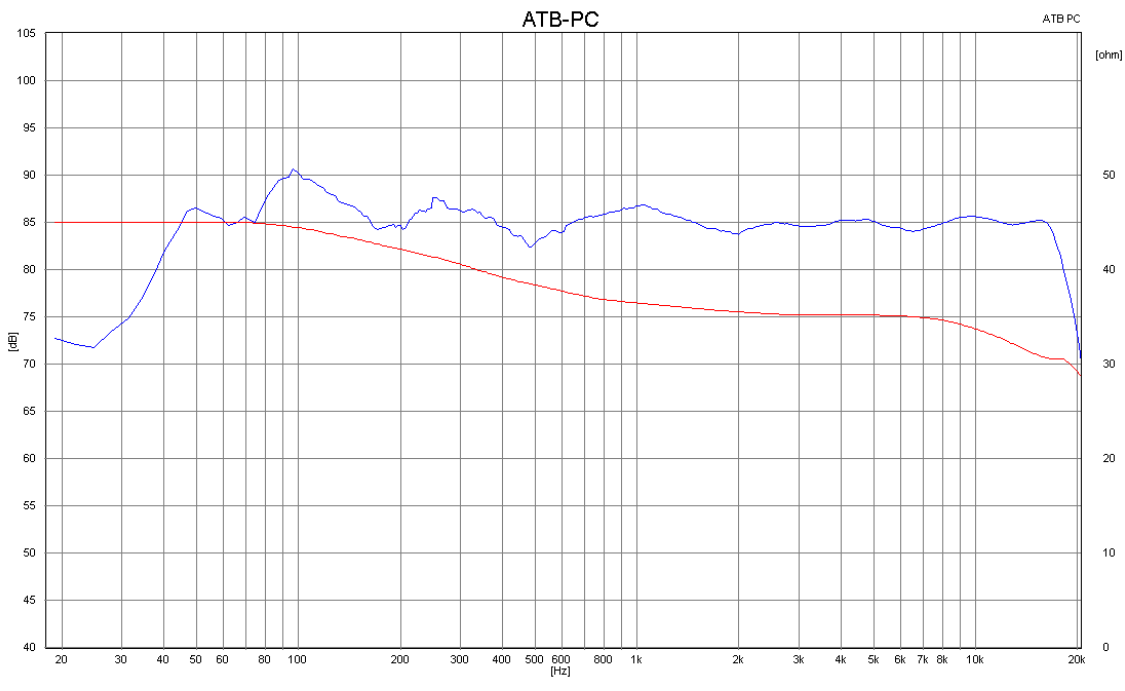

#### Bild 21.1

Die Anpassung an die CAR&HIFI Kurve sollte durch die Lautstärkeeinstellung an den Endstufen erfolgen und ebenfalls durch Hörproben durchgeführt werden. Die CAR&HIFI Kurve entstand durch die Mittelung der Einstellungen in unterschiedlichen Fahrzeugen und kann je nach Fahrzeug stark von den als richtig gehörten Frequenzgängen abweichen.

Mit dem Equalizer werden Raumresonanzen vermindert. Diese zeigen sich durch Überhöhungen im Frequenzgang. Einbrüche im Frequenzgang entstehen durch Auslöschungen bei Überlagerungen der Schallwellen. Hierfür sind die Raumoden verantwortlich. Eine Auslöschung lässt sind nicht mit dem Equalizer ausgleichen.

### <span id="page-34-0"></span>22. Was beim Einstellen der DSP Weiche zu beachten ist, Zusammenfassung

1. Programme mit rosa oder weißen Rauschen als Messsignal sind für die Geräuschmessung entwickelt worden. Deren Messkurve verändert sich laufend und wird dadurch uneindeutig. Diese Messungen sind zu ungenau für die richtige Einstellung von hochwertigen Soundsystemen mit DSP.

Siehe: 4. S. 4, 13. S. 20

2. Ein linearer Frequenzgang zeigt nicht das optimale Zeitverhalten und damit den natürliche Klang der Anlage. Dieser hat nur bei richtiger Polung und Delay Einstellung eine Aussagekraft über den Klang

Siehe: P1. S. 36, 16. S. 24

3. Bei der Einstellung der Filter muss zwischen Trennfrequenz und Grenzfrequenz unterschieden werden. Die Trennfrequenz ist der Schnittpunkt der Flanken von Tiefund Hochpass bei -6dB. Die Grenzfrequenz ist, laut Definition in der Elektrotechnik, der -3dB Punkt einer Filterkurve.

Für die Butterworth Weiche gilt:

Trennfrequenz  $x\ 0.77$  = Fc Tiefpass, Grenzfrequenz Tiefpass

Trennfrequenz  $x 1,3 = Fc$  Hochpass, Grenzfrequenz Hochpass

Siehe: P1. S. 33, 10. S. 15, 15. S. 23 und S. 24

4. Die Polung und die Phasenverschiebung 180° bestimmt das Impulsverhalten. Sie müssen dem Schema entsprechen.

Siehe: 2. S. 3

5. Die Einstellung des Delays kann nicht durch die Entfernungsmessung der Strecken Lautsprecher – Hörer erfolgen. Diese Messung ist für das optimale Impulsverhalten nicht geeignet, da die Zeitverzögerung der Filter und die akustischen Zentren der Lautsprecher nicht erfasst werden.

Siehe: 12. S.19

6. Für die optimale Einstellung ist die akustische Phasenmessung notwendig. Diese sollte durch die Step Messung ergänzt werden.

Siehe: P3. S.46, P3. S. 44

7. Einstellen der akustischen Bühne mit dem phasenkohärenten Rosa Rauschen der Auto-Test CD

Siehe: 19. S. 30

### <span id="page-35-0"></span>P1. Die Delay Funktion

Die folgende messtechnische Darstellung für die Delay Funktion im P, professioneller Bereich, wendet sich an den Entwickler.

Die folgenden Darstellungen erweitern die Filterberechnungen aus den Lautsprecher Entwicklungsprogrammen durch den Zeitbereich. Die gezeigten Frequenzgänge entsprechen den Berechnungen mit dem Boxsim Programm. In dem Programm wird das Delay im Menü "Schallwand und Position" bei ausgeschalteten "gemeinsamen Außengehäuse" bei "Position Schallaustritt" als Entfernung eingestellt. Berechnet werden die aktiven Filter.

Bei der Darstellung des Zeitverhaltens wird stellvertretend für das Gitarrensignal ein Rechtecksignal bei der Messung benutzt. Das Rechtecksignal besteht ähnlich der Musik aus vielen einzelnen Schwingungen. Jede Schwingung besitzt eine Frequenz. Die Phasenlagen und damit die zeitliche Zuordnung der Schwingungen ist genau definiert. Durchläuft das Rechtecksignal eine Filterschaltung, werden die Schwingungen entsprechend ihrer Frequenz sortiert. Wird das Rechtecksignal mit einem Hochpass gefiltert, werden nur die hohen Frequenzen gezeigt. Gleichzeitig verändert jeder Filter die zeitliche Zuordnung. Durch die Veränderungen des Rechtecksignals nach der Filterung kann auf die Veränderung der zeitlichen Zuordnug der Schwingungen in der Musik geschlossen werden.

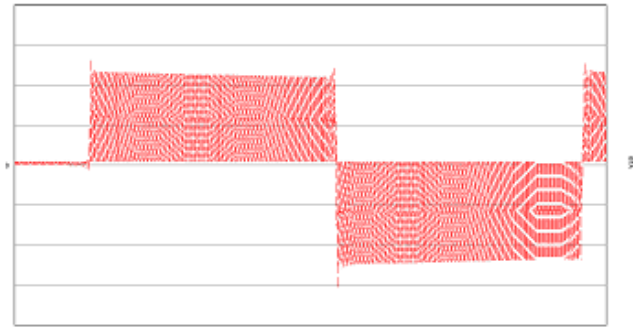

#### Bild P1.1

Das Bild zeigt ein Oszillogramm mit dem Rechtecksignal. Die Verzögerung am Anfang entsteht durch die Laufzeit der Signale in der DSP Weiche. Die farbigen Fläche symbolisieren die einzelnen Schwingungen.

Die folgenden Oszillogramme werden an den DSP Ausgängen für den Hochpass und für den Tiefpass gemessen. Das rote Summensignal von Hoch- und Tiefpass wird über eine Additionsschaltung gemessen. Für das Summensignal wird der Amplitudenfrequenzgang gezeigt.

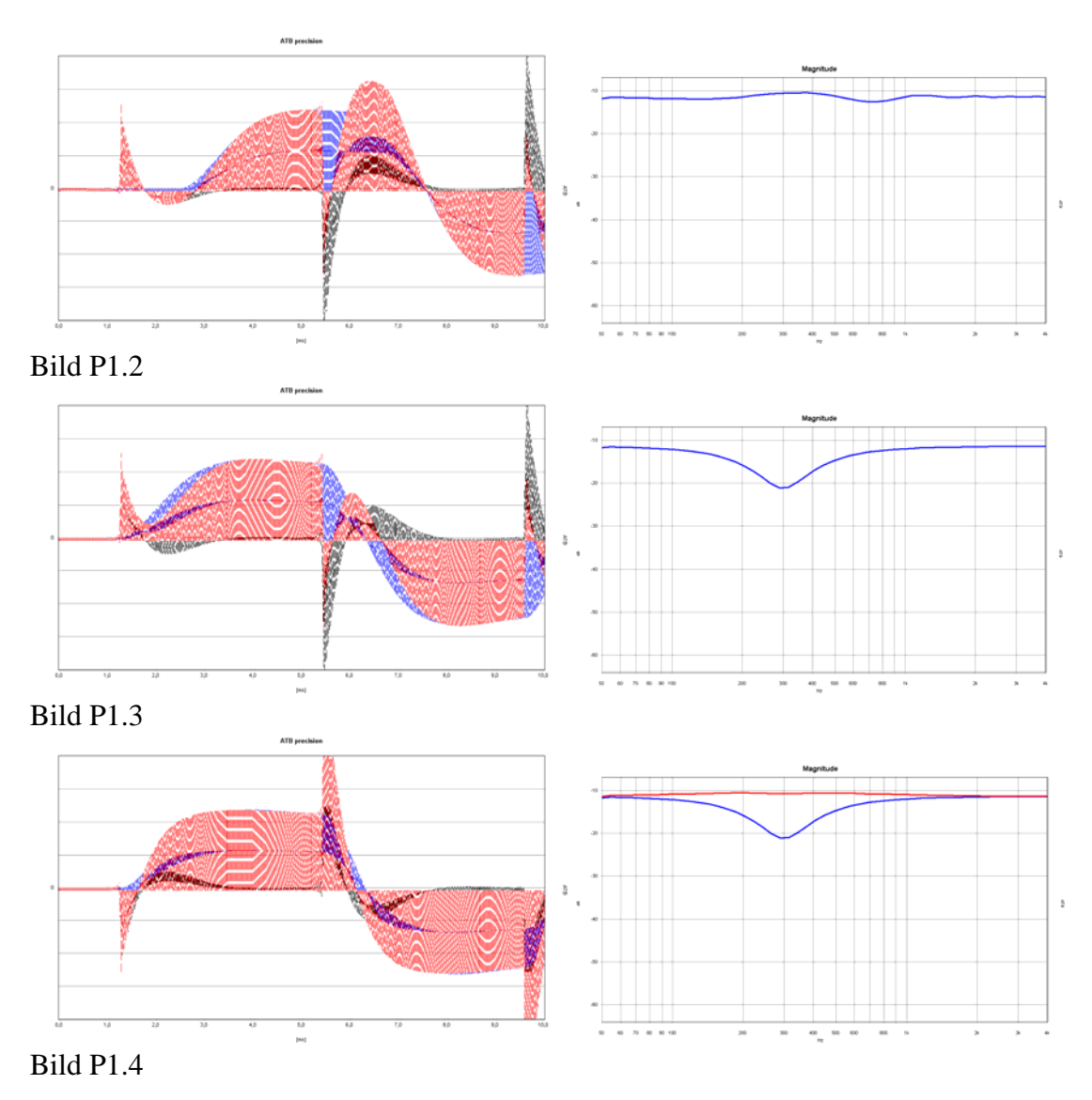

Die Oszillogramme zeigen das Rechtecksignal nach der Filterung durch den DSP. Die Filter haben die Butterworth Charakteristik mit 12dB / Oktave. Für den Tiefpass Der Frequenzgangschrieb zeigt das Summensignal von Hoch- und Tiefpass. wird die Grenzfrequenz Fc = 154Hz und für den Hochpass Fc =  $260$ Hz eingestellt, Trennfrequenz 200Hz.

Die erste Spitze mit dem Durchschwinger zeigt das vom Hochpass gfilterte Signal für Signal für den Mitteltöner. Die Summe der beiden Signale entspricht der roten Fläche. den Hochtöner. Die Kurve ist schwarz, was nur zu erkennen ist, wenn sie nicht zum Summensignal gehört. Das folgende blaue Signal zeigt das vom Tiefpass gefilterte Diese Fläche sollte für eine ideale Wiedergabe die Form des Rechtecksignals abbilden.

In Bild 1.2 wird als Simulation die Wegdifferenz zwischen der kurzen Strecke Hochtöner- Hörer und der langen Mitteltöner- Hörer gezeigt. Im Oszillogramm ist zuerst das Signal des Hochtöners, die den Hochpass entsprechende Spitze, zu sehen. Mitteltöners. Hochton- und Mitteltonsignal passen nicht mehr zusammen. Obwohl der Nach der von der Wegdifferenz vorgegebenen Laufzeit kommt das Signal des Frequenzgang recht linear ist, besitzt das rote Summensignal keine Ähnlichkeit mit dem Rechteck. Dies zeigt auch, dass ein linearer Frequenzgang nicht zwangsläufig auf eine richtige Wiedergabe hinweist.

In Bild 1.3 ist die Wegdifferenz zwischen Hoch- und Mitteltöner mit dem Delay entsprechende Laufzeit verzögert. Die Signale beginnen zur selben Zeit. Die rote Fläche Diese Anteile der Signale fehlen im Summensignal. Auch die Frequenzgangkurve zeigt ausgeglichen worden. Das Signal des Hochtöners wird um die der Wegdifferenz zeigt das Summensignal. Dieses ist sehr klein, da das Hochpasssignal, schwarz, und Tiefpasssignal, blau, oft ein entgegengesetztes Vorzeichen haben und sich löschen. die Auslöschung. Bei der Trennfrequenz besteht ein Einbruch.

In Bild 1.4 ist der Kanal für den Hochpass verpolt, um 180° phasenverschoben. Hierbei wird die Summe maximal, da sich die Signale von Hochpass und Tiefpass nicht löschen. Beide Signale werden auch zur gleichen Zeit übertragen. Das Summensignal entspricht weitgehenst dem Rechteck. Auch der lineare Frequenzgang, rot, zeigt die optimale Einstellung für die Filter. Diese Filter, sowie die Phasenverschiebung um 180°, werden bei der folgenden Beschreibung als Einstellung für die DSP Weiche verwendet.

Mit der Messung soll auch gezeigt werden, dass die Delay und die Phasenverschiebung aktiven Subwoofern einstellbare Phasenschieber passt die Signale vom Subwoofer und Hierdurch wird der Frequenzgang ausgeglichener. Die richtige Impulswiedergabe wird unterschiedliche Funktionen sind. Sie können nicht ausgetauscht werden. Der oft bei Mittel- Hochton Lautsprecher für den eingeschwungenen Zustand in der Phase an. aber nur durch den Laufzeitausgleich mit dem Delay erreicht.

Als Weiteres zeigt sich, dass nach der Weiche mit der Hochpass- und Tiefpassfunktion Phasendrehung entsprechend der Allpassfunktion. Diese ist für die Veränderung des die Summe der beiden Signale nicht mehr dem zeitlichen Verhalten des Eingangssignals entspricht. Bei der Berechnung der Filter zeigt die Phase des Summensignals eine Zeitverhaltens verantwortlich.

Der Frequenzgang für das Summensignal ist hingegen linear.

## <span id="page-38-0"></span>P2. Das Equalizing des einzelnen Lautsprechers

Das Zeitverhalten ist für einige Entwickler unbedeutend. Das Verständnis für zeitliche Abläufe wird durch die Messung des Zeitverhaltens mit dem Kumulativen Zerfallspektrum, Wasserfall, blockiert. An der Z-Achse der 3D Darstellung wird die Zeit in ms gezeigt. Dies ist physikalisch nicht korrekt, da nicht das Zeitverhalten entsprechend der üblichen Oszillogramm Darstellung sondern der Frequenzgang zu verschiedenen Zeiten gezeigt wird. Zur Zeit 0 wird der Frequenzgang gezeigt, der der einfachen Frequenzgangmessung entspricht. Es gibt kein Einschwingen, keine Verzögerung durch Weichen und selbst ein Delay wird nicht dargestellt.

Beim Equalizing des einzelnen Lautsprechers sollen konstruktive Fehler ausgeglichen werden. Diese zeigen sich bei der Messung in einem Messraum. Ein größeres Zimmer ist wegen der Nahfeldmessung auch geeignet.

Für die Messung wird ein Demo Lautsprecher in eine Schallwand oder ein Gehäuse eingebaut. Gemessen wird im Nahfeld mit einem Mikrofonabstand von 10cm. Der DSP wird mit einem 12V, 20W Netzteil betrieben

Folgende Einstellungen werden beim DSP und ATB Programm vorgenommen:

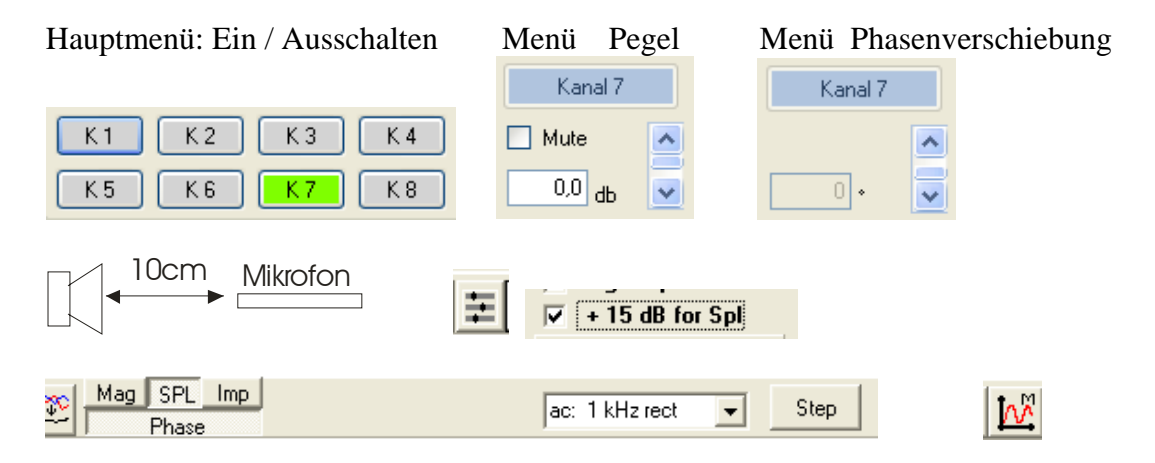

Bei dem DSP wird der Lautsprecher an den für die Anlage nicht benutzten Kanal 7 über den Verstärker angeschlossen.

Im ATB PC Pro Messprogramm werden die SPL Messung und die Phasenmessung eingestellt.

Im Parameter Menü wird smooth auf 1/12 octave gesetzt. Wegen des hohen Schalldruckes durch das Nahfeld wird der SPL wird +15dB for SPL gewählt. Diese Einstellung für die Messungen wird zum Einstellen der Weiche wieder zurückgenommen.

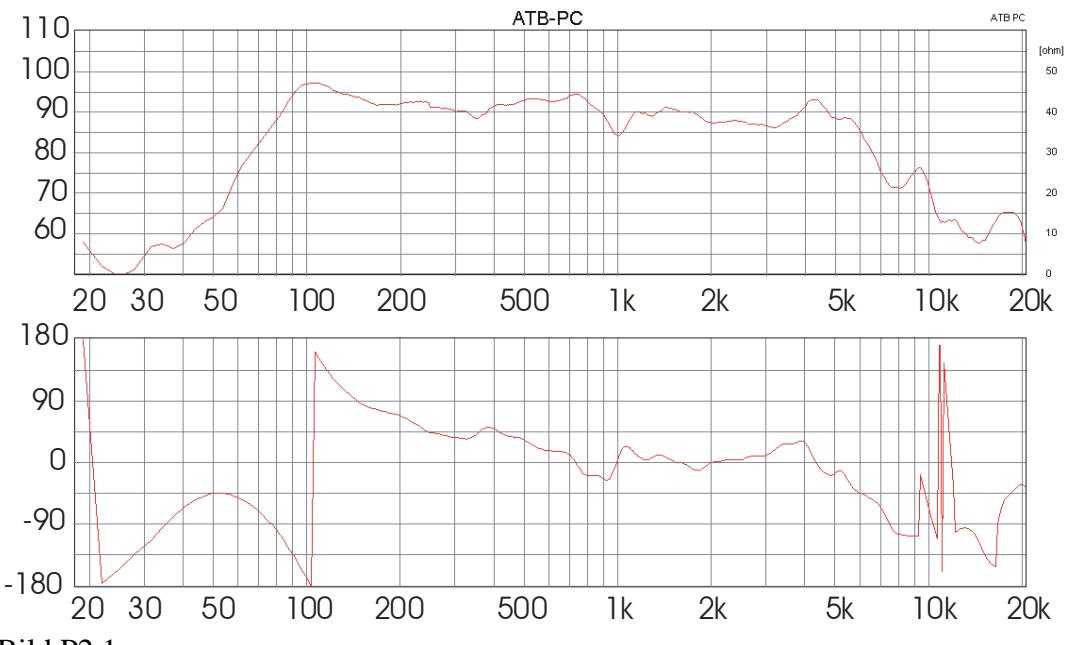

Bild P2.1

Die rote Kurve zeigt bei 1kHz einen starken Einbruch in dem Frequenzgang des Lautsprechers. Gleichzeitig zeigt die akustische Phase bei 1kHz einen Sprung. Hier liegt ein konstruktiver Fehler des Lautsprechers vor. Gerade der Phasensprung ist zu hören, da in dem Mitteltonbereich, in dem das Ohr sehr empfindlich ist, die Musiksignale ihre zeitliche Zuordnung verlieren.

Dieser Einbruch wird im Menü Para-Grafischen EQ ausgeglichen werden.

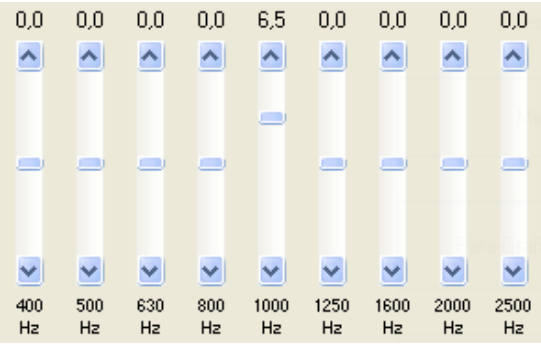

Im DSP Menü Para-Grafischer EQ wird für Kanal 7+8 bei 1kHz eine Anhebung von 6,5db eingestellt.

Die nächste Messung wird mit  $M_+$   $\frac{|\mathbf{K}|}{|\mathbf{K}|}$  gestartet.

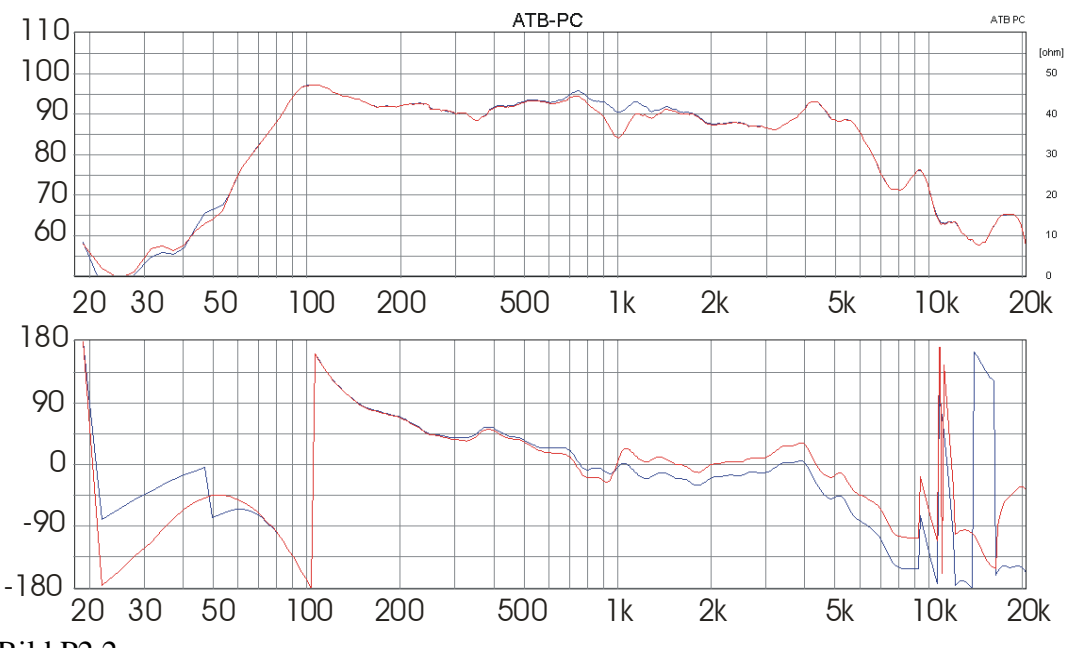

Bild P2.2

Die blaue Kurve zeigt den Frequenzgang mit Equalizer. Der Frequenzgang und Phase sind ausgeglichen. Für den Wert der Anhebung ist die lineare Phase wichtiger als der ausgeglichene Frequenzgang. Die Phase gibt die Information, dass die Resonanz kompensiert ist.

Achtung: Die starken Sprünge in der Phase ab 10kHz entstehen durch das für die Berechnung fehlende Signal. Der Frequenzgang von dem Lautsprecher ist zu weit abgefallen.

Die Equalizer Einstellung wird beim Einmessen im Auto voreingestellt.

Als weiteres zeigt der Lautsprecher bei 4kHz eine Spitze im Frequenzgang. Die Phase zeigt zwar einen Knick, wegen der Verzögerung für hohe Frequenzen, aber nicht das typische Bild für eine Resonanz. Zur Linearisierung von Spitzen im Frequenzgang gibt es im Menü Aktivweichen / Filter die Notch Filterfunktion.

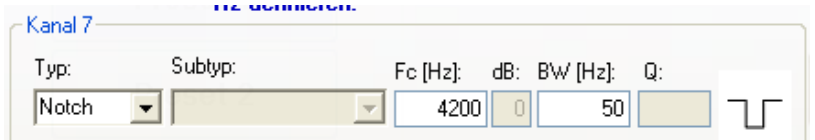

Zur Linearisierung der Kurve wird für Typ = Notch, Fc= 4200Hz und BW=50Hz eingestellt. BW ist die Bandbreite, der Frequenzbereich, in dem das Filter wirkt.

Die nächste Messung wird mit  $M_+$   $\frac{|\mathbf{R}|\cdot|}{|\mathbf{R}|\cdot|}$  gestartet.

Da bei der Bandbreite von 50Hz die Spitze nur gering flacher wird, wird die Bandbreite vergrößert.

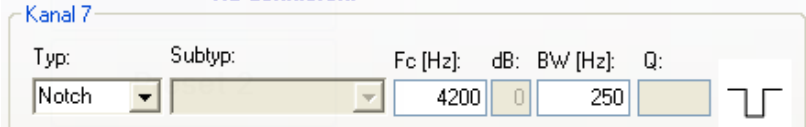

Die Bandbreite auf 250Hz gesetzt und die Messung gestartet mit M+

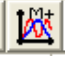

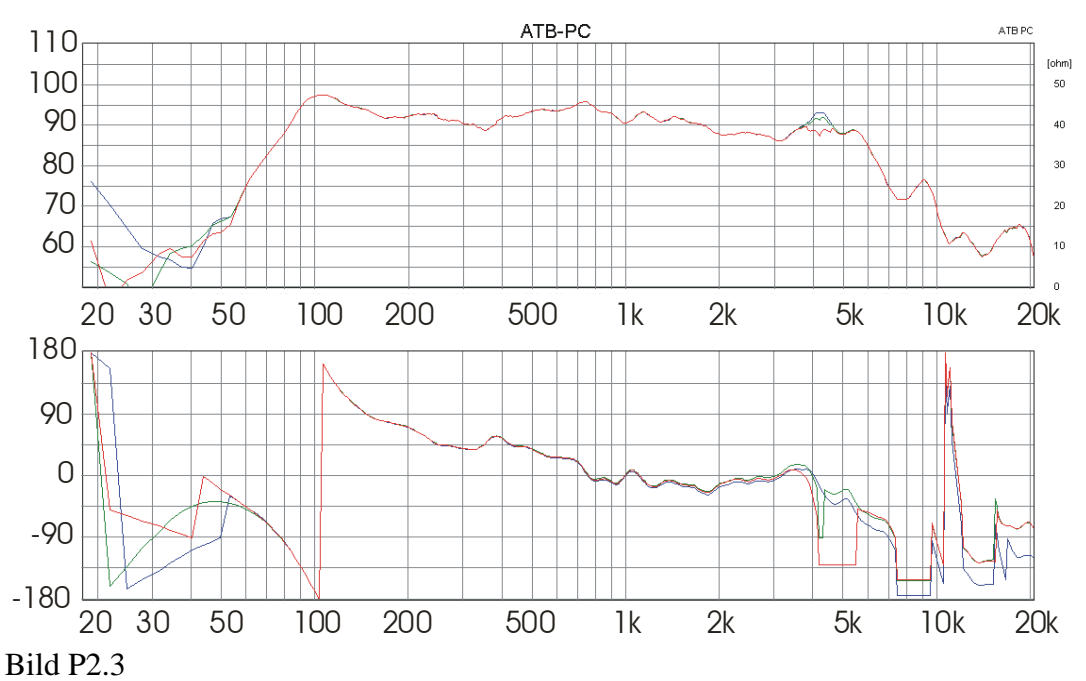

Für die Bandbreite 50Hz, grüne Kurve, ändert der Frequenzgang sich kaum, aber die Phase zeigt einen starken Sprung. Dieser macht den Klang sehr unruhig in Richtung nervig. Die rote Kurve mit der Einstellung Typ = Notch, Fc=4200Hz und BW=250Hz zeigt einen geraderen Frequenzgang mit sehr starkem Phasensprung. Da der Lautsprecher in Kombination mit einem Hochtöner betrieben wird, wird die Spitze durch den Tiefpass der Weiche unterdrückt.

### <span id="page-42-0"></span>P3. Einstellen des Delays für den Hochtonlautsprecher mit dem ATB PC Pro.

Die Einstellung des Delays betrifft das Zeitverhalten. Dieses wird bei einigen Entwicklern als unbedeutend erachtet. Unter anderen wird das Verständnis für zeitliche Abläufe durch die Messung des Zeitverhaltens mit dem Kumulativen Zerfallspektrum, Wasserfall, blockiert. An der Z-Achse der 3D Darstellung wird die Zeit in ms gezeigt. Dies ist physikalisch nicht korrekt, da nicht das Zeitverhalten entsprechend der üblichen Oszillogramm Darstellung sondern der Frequenzgang zu verschiedenen Zeiten gezeigt wird. Zur Zeit 0 wird der Frequenzgang gezeigt, der der einfachen

Frequenzgangmessung entspricht. Es gibt kein Einschwingen, keine Verzögerung durch Weichen und selbst ein Delay wird nicht dargestellt.

Im Kapitel 12. wurde die Einstellung des Delays mit Frequenzgangmessungen gezeigt. Hierbei besteht immer ein Unsicherheitsfaktor, da ein Frequenzgang auch bei falscher Delay Einstellung ausgeglichen sein kann. Mit den Messfunktionen Phase und Step des ATB PC Pro wird die richtige Einstellung eindeutig gezeigt.

Der Step ist eine zeitliche Darstellung des Lautsprechersignals. Die X-Achse zeigt die Zeit in ms und die Y-Achse die Amplitude, die auf maximale Höhe skaliert wird. Das ATB berechnet aus der Amplitude und der Phase den Step. Hierdurch wird die Darstellung eindeutiger.

**Prometor Constant-Finds** Wird die Start-f 즼 End-f  $500$ 

Zeitachse in ms für den Step gewählt.

Der Anwender soll aber darauf achten, dass um den Bereich von 1kHz die Phase um 0° liegt. Hierdurch wird die Phasenmessung bei einem Hochtöner mit Weiche, der für 1kHz leise ist, nicht eindeutig. Für die Messung ist der Hochtöner verpolt und der Mitteltöner richtig gepolt. Dies wird nach der Bestimmung des Delays wieder entsprechend dem Schema für die Polung eingestellt.

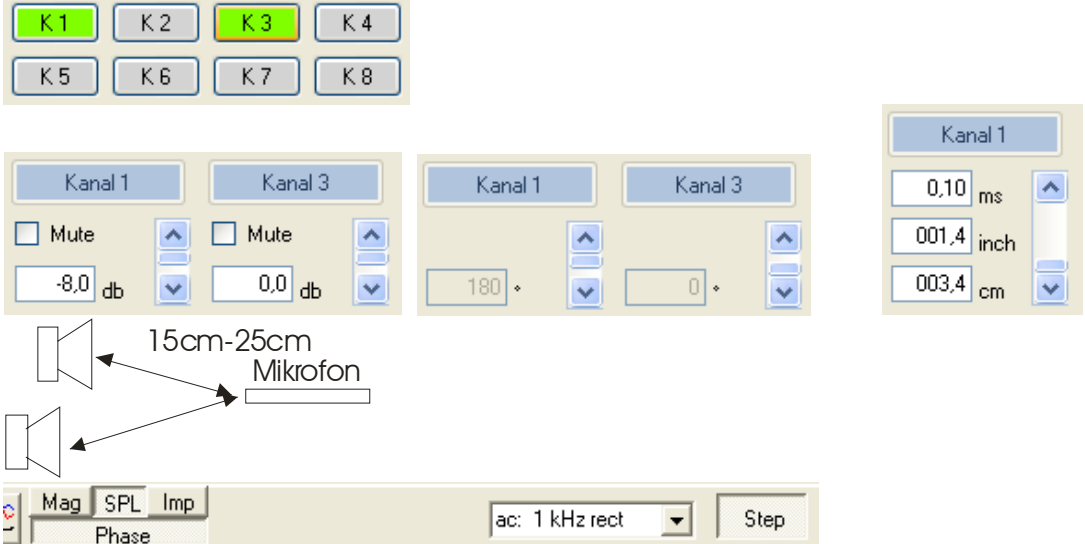

Beide Lautsprecher werden eingeschaltet. Das Messmikrofon wird zwischen die beiden Lautsprecher in einem Abstand von 15cm - 25cm von den Lautsprechern gehalten. Es liegt auf einer Linie von dem Mittelpunkt zwischen den beiden Lautsprechern zur Kopfposition.

Im Messprogramm wird zusätzlich zur SPL Messung Phase und Step aktiviert.

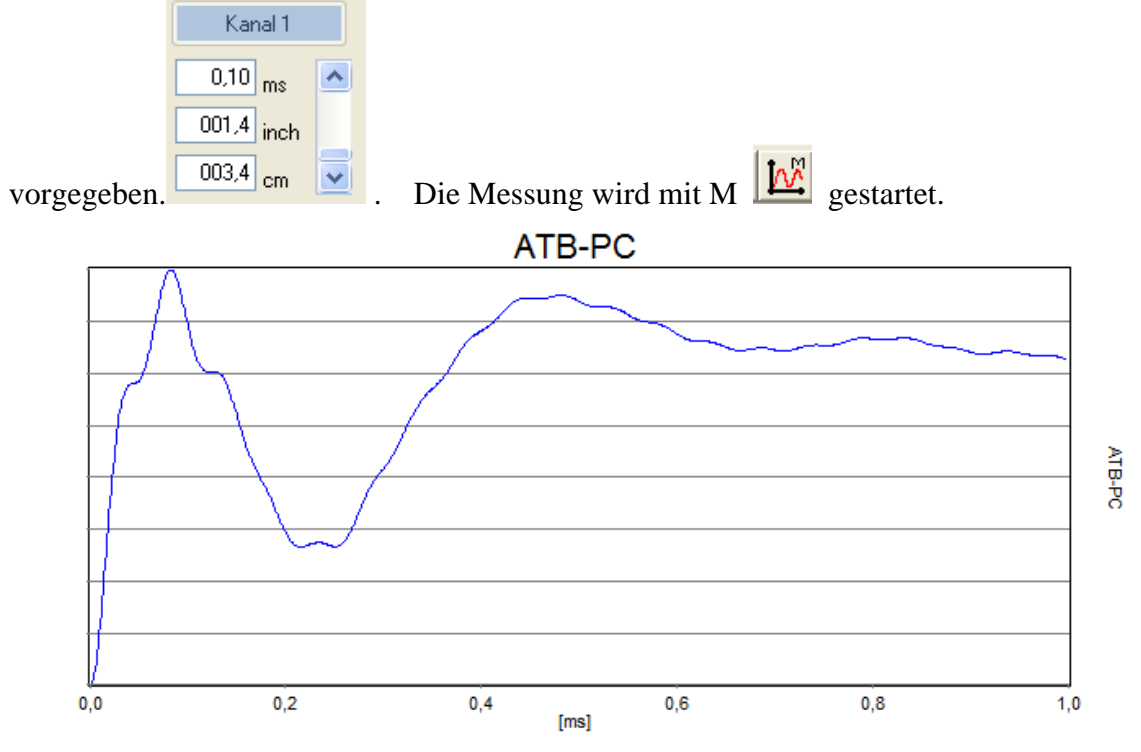

### Zur Demonstration einer zu kurzen Verzögerung werden 0,1ms

#### Bild P3.1

Das Bild zeigt eine Kurve mit zwei Spitzen. Die erste Spitze ist das Signal des Hochtöners. Sein Schall erreicht zuerst das Mikrofon. Nach dem Tal folgt eine zweite Hoch- und Mitteltöner liegt bei 0,10ms. Die 0,1ms werden zu den eingestellten 0,1ms Spitze, das verzögerte Signal des Mitteltöners. Der tiefste Punkt des Tals zwischen addiert und im Delay eingestellt.

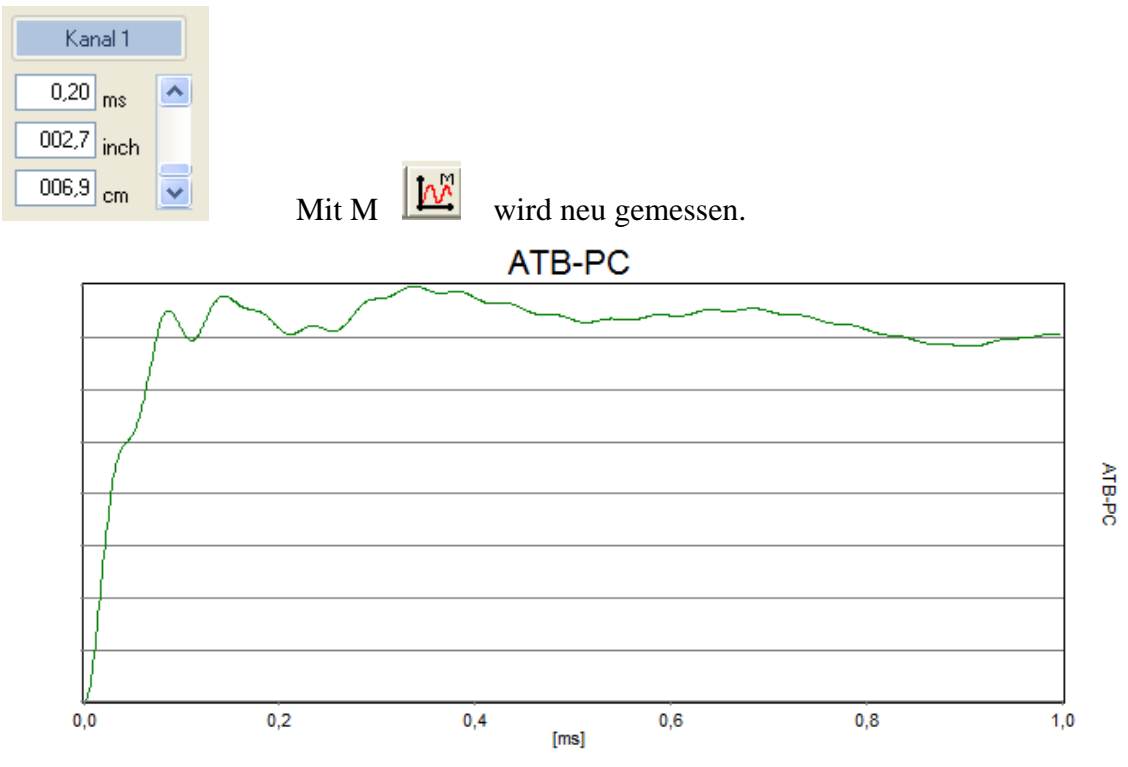

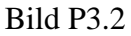

Die Kurve für den Step der beiden Lautsprecher zeigt einen Anstieg und keine weiteren Spitzen. Mittel- und Hochtöner geben das Signal zur gleichen Zeit wieder. Die einzelnen Signale sind zu einem geworden, die zeitliche Zuordnung stimmt. Danach wird das Delay um 0.1ms verlängert und auf 0.3ms gesetzt.

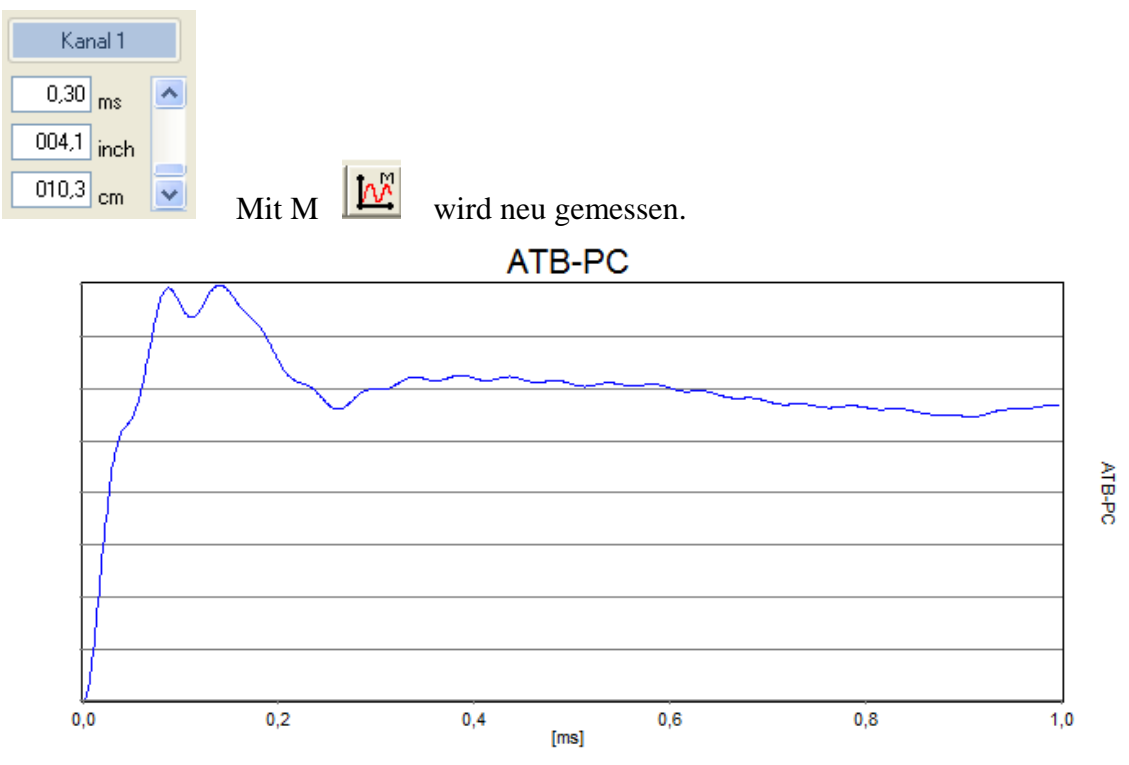

#### Bild P3.3

Die Kurve zeigt zwei Spitzen, ein zu langes Delay. Am Anfang zeigt die breite Spitze den Mitteltöner. Die folgende Spitze, das Hochtonsignal, ist weniger ausgeprägte.

Frequenzgang und Phase der Delay Einstellungen

Die richtige Einstellung für das Delay wird auch im Frequenzgang und der akustischen Phase gezeigt. Für die Darstellung wird der Step ausgeschaltet.

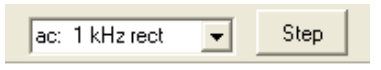

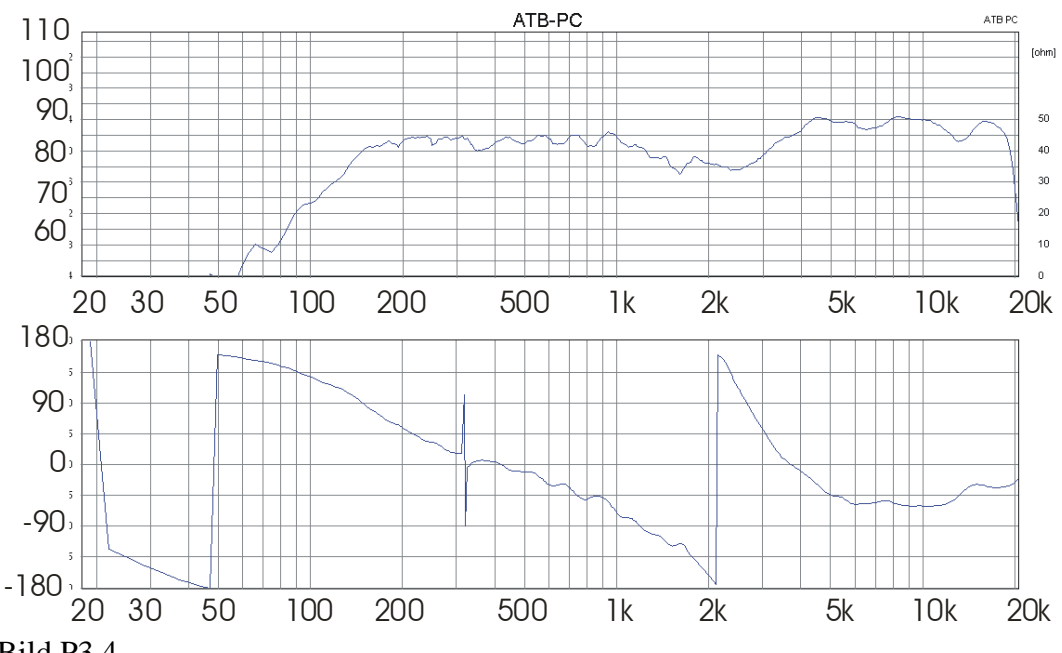

Bild P3.4

Ohne Delay besitzt die Frequenzgangkurve den Einbruch bei der Trennfrequenz. Die Phase zeigt bei der Trennfrequenz einen Sprung.

Achtung: Die Sprünge in der Phasenkurve ab 1kHz entstehen durch die Darstellung der Kurve im Bereich von 180° - -180°. Bei einer Phase von z.B. -185° kann die Kurve wegen der Begrenzung von -180° nicht kontinuierlich dargestellt werden. Die -185° erzeugen einen Sprung um 360°. Die -185° werden als 360° - 185° = 175° dargestellt. Die starken Sprünge bei 300Hz kommen aus der Rechnung, sie haben für die Wiedergabe keine Bedeutung.

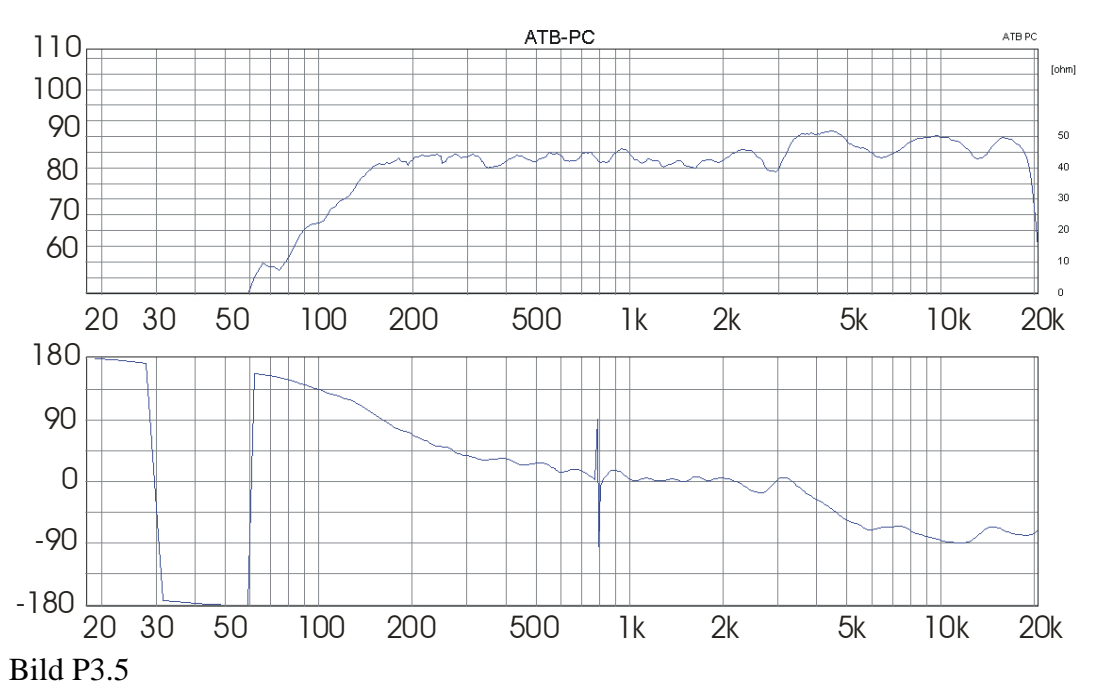

Mit dem richtigen Wert für das Delay, 0,2ms, ist die Frequenzgangkurve ausgeglichen. Die akustische Phase bildet auch bei der Trennfrequenz eine Gerade.

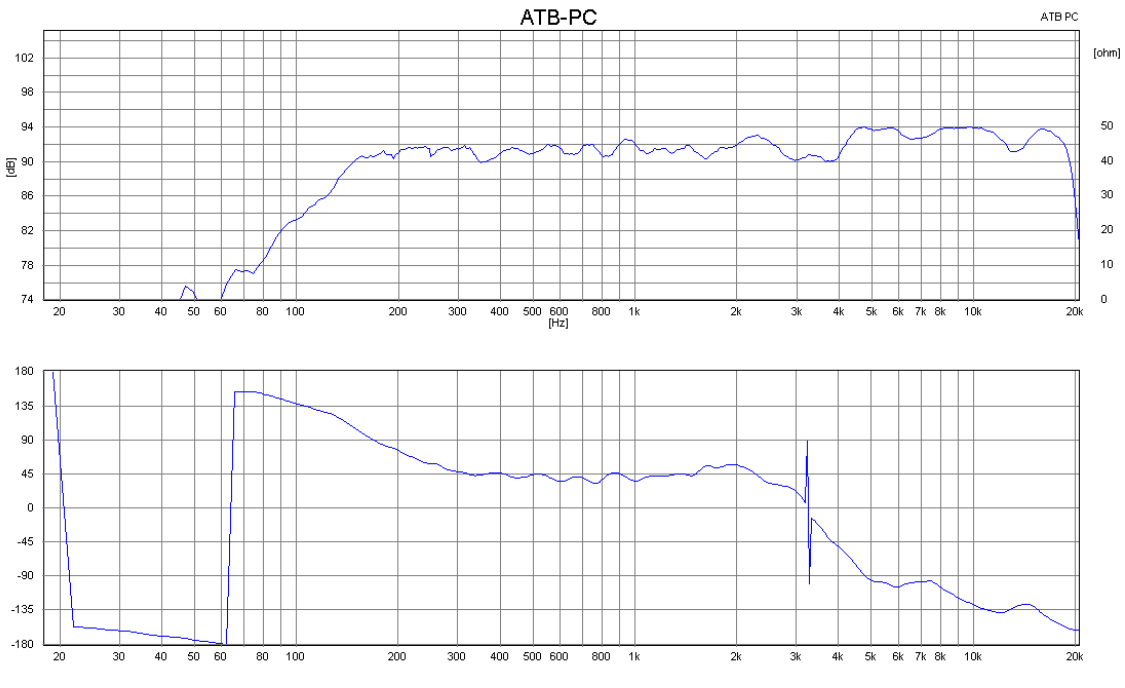

Bild P3.6

Bei einem zu langen Delay, 0,3ms, besteht der Einbruch bei der Trennfrequenz. Die Phase für den Hochtöner fällt ab, weil er sein Signal zu spät abstrahlt.

### <span id="page-47-0"></span>P4. Einstellen des Delays für den Mitteltonlautsprecher mit dem ATB PC Pro.

Bei der Weiche für die Trennung von Tief- und Mitteltöner besitzt das Delay eine große Bedeutung für die Impulswiedergabe. Mit dem Delay wird das zeitliche Verhalten der Lautsprecher so aufeinander abgestimmt, dass sich die Impulse addieren. So wird der Klang natürlicher. Der Druck eines Basses wird stärker fühlbar. Die vielfach im Auto übliche starke Bassanhebung kann reduziert werden.

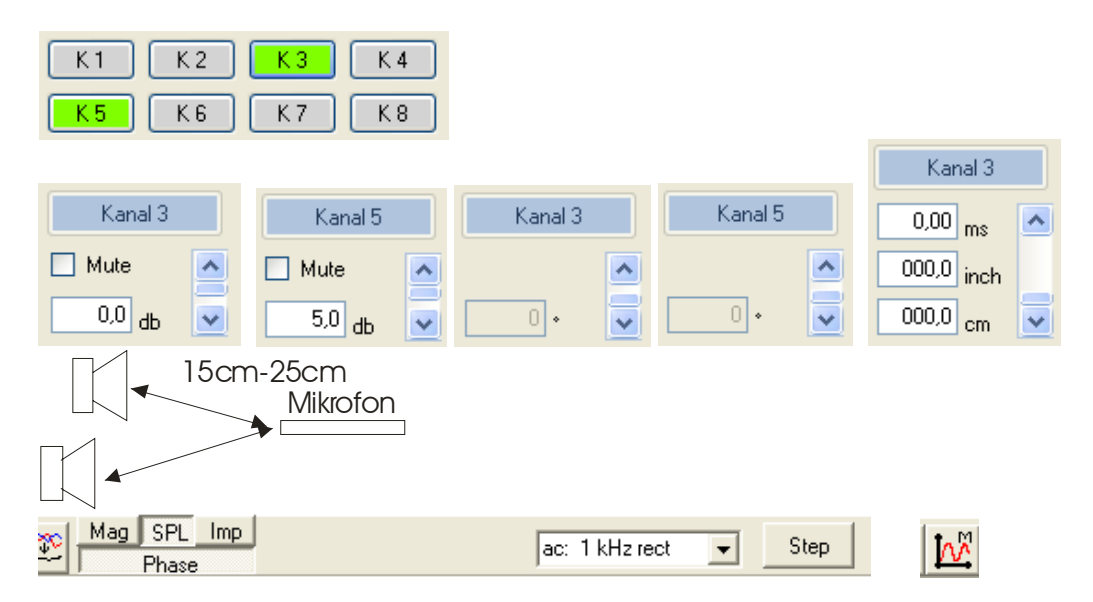

Für die erste Messung werden beide Lautsprecher eingeschaltet. Delay und Phasenverschiebung werden auf 0 gesetzt. Das Messmikrofon wird zwischen die beiden Lautsprecher in einem Abstand von 15cm - 25cm von den Lautsprechern gehalten. Es liegt auf einer Linie von dem Mittelpunkt zwischen den beiden Lautsprechern zur Kopfposition.

Im Messprogramm wird zusätzlich zur SPL Messung die Phase aktiviert.

Für die folgende zweite Messung wird der Delay Wert aus Kapitel 16. eingestellt. Bei der Messung werden die Lautsprecher entsprechend dem Polungs Schema Phasen verschoben und mit der Zeitverzögerung 2,20ms betrieben

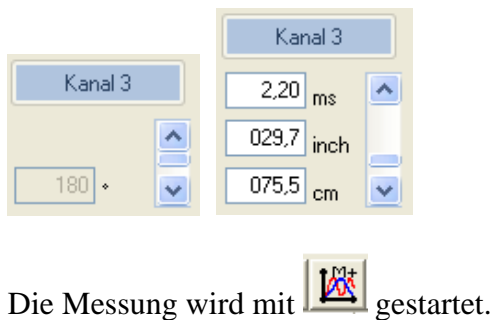

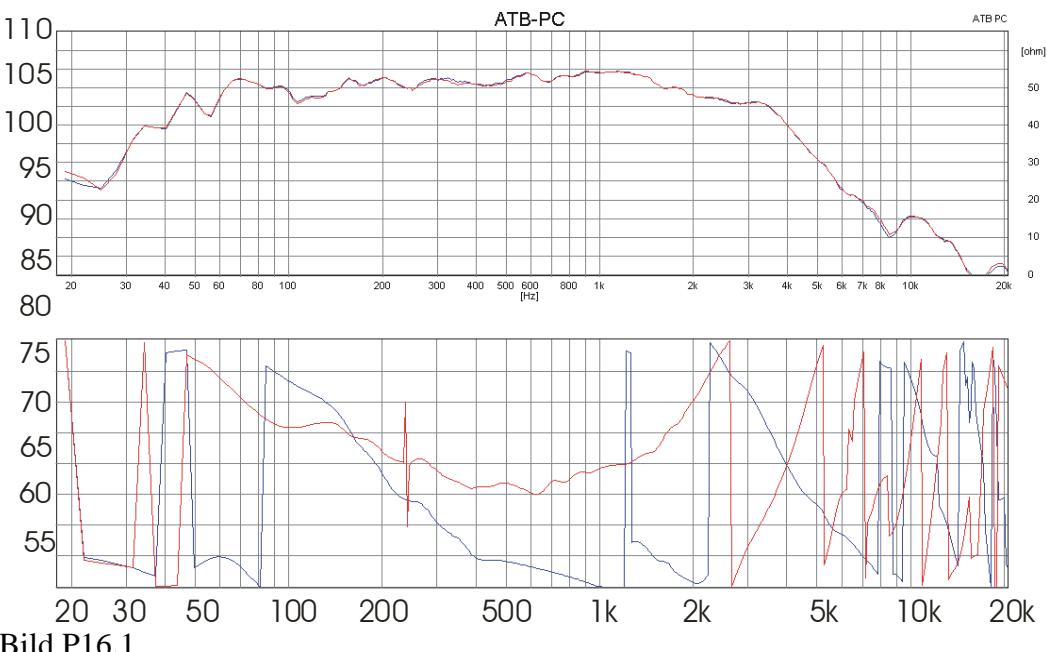

Bild P16.1

Die Messung zeigt Frequenzgang und Phase mit der Mikrofonstellung im Nahfeld zwischen Tief- und Mitteltöner. Die blaue Kurve zeigt den Frequenzgang der die Lautsprecher ohne Phasenverschiebung und ohne Verzögerung durch das Delay. Der Frequenzgang ist ausgeglichen, aber die Phase zeigt einen starken Phasensprung bei der Trennfrequenz. Bei der roten Kurve ist der Mitteltöner um 180° in der Phase verschoben und mit dem Delay um 2,2ms verzögert. Der Frequenzgang ist ebenfalls ausgeglichen, aber der Sprung der Phase bei der Trennfrequenz ist nur noch gering. Da die Phase die zeitliche Zuordnung der Schallwellen zeigt, passen bei der roten Kurve der Tieftonbereich und der Mitteltonbereich viel besser zusammen. Hierdurch wird die Basswiedergabe druckvoller und impulsiver und die sonst übliche Bassanhebung ist nicht nötig. Der Bass wird einfach erlebt.

Um das Ergebnis zu verifizieren wird eine Messung mit einem kleineren und einem größeren Delay Wert durchgeführt.

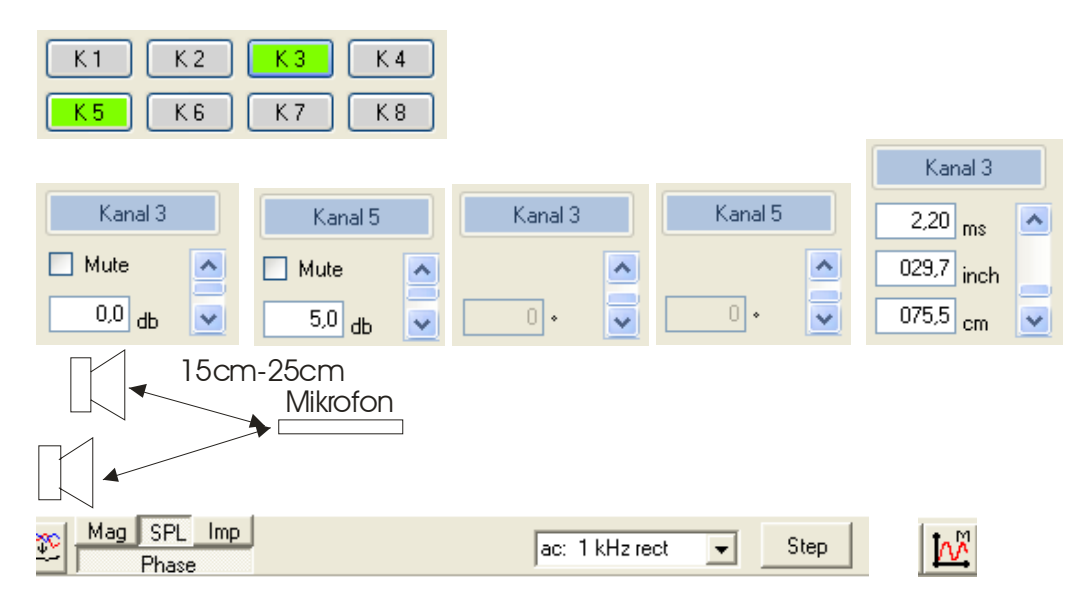

Die Messung entspricht der vorherigen roten in Bild P4.1 und kann auch übernommen werden.

Die weiteren Vergleichsmessungen werden mit folgenden Delay Werten durchgeführt:

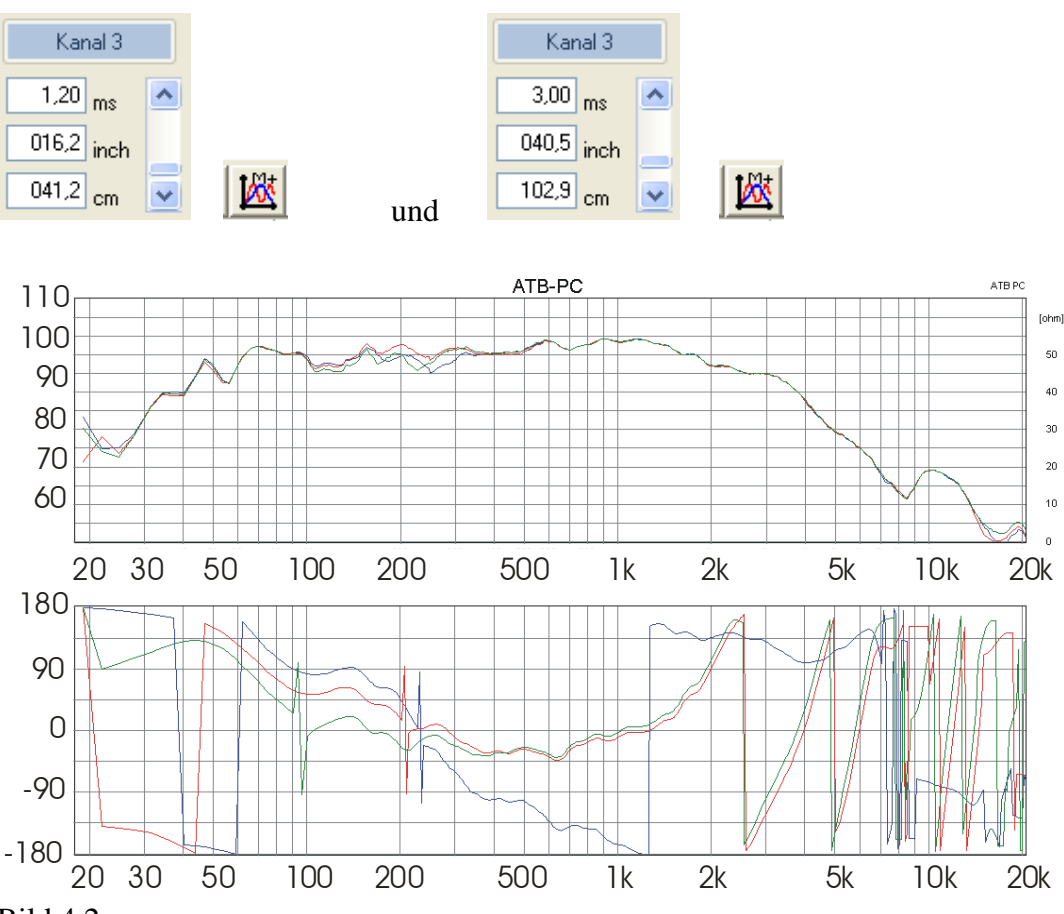

Bild 4.2

Die rote Kurve mit dem Delay Wert von 2,2ms zeigt den ausgeglichesten Frequenzgang ohne Einbruch zwischen Tief- und Mittelton, die Phase zeigt keinen Phasensprung. Die blaue Kurve zeigt durch die große nachlaufende Phase die zu lange Verzögerung von 3,00ms. Die grüne Kurve zeigt die vorlaufende Phase mit der zu kleinen Verzögerung von 1,2ms.

In der Phasen Messung werden die +/- Spitzen bei 200 Hz nicht von der Weiche erzeugt.

Achtung: Die Sprünge in der Phasenkurve ab 1kHz entstehen durch die Darstellung der Kurve im Bereich von 180° - -180°. Bei einer Phase von z.B. -185° kann die Kurve wegen der Begrenzung von -180° nicht kontinuierlich dargestellt werden. Die -185° erzeugen einen Sprung um 360°. Die -185° werden als 360° - 185° = 175° dargestellt. Die starken Sprünge in der Phase ab 6kHz entstehen durch das für die Berechnung fehlende Signal. Der Frequenzgang von dem Mitteltöner ist zu weit abgefallen. Die Sprünge bei 100Hz und 200Hz entstehen durch die Rechnung und haben keine Bedeutung.